FCUBS JMS Configuration Using Websphere Default Messaging Provider Oracle FLEXCUBE Universal Banking Release 14.3.0.0.0 [May] [2019]

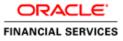

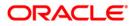

# **Table of Contents**

| 1. | l   | PURPOSE                                     | 1-1 |
|----|-----|---------------------------------------------|-----|
| 2. | ]   | INTRODUCTION                                |     |
| 3. | I   | PRE-REQUISITES                              |     |
| 3  | 3.1 | 1 Nodes                                     | 3-1 |
| 3  | 3.2 | 2 NODE AGENTS                               | 3-1 |
| 3  | 3.3 | 3 Cluster                                   |     |
| -  | 3.4 |                                             |     |
| 3  | 8.5 |                                             |     |
| 3  | 6.6 | 6 Shared Folder                             | 3-3 |
| 4. | J   | JMS CONFIGURATION                           | 4-1 |
| 4  | .1  | 1 SERVICE INTEGRATION BUS CREATION          | 4-1 |
| 4  | .2  | 2 BUS MEMBER (FILE STORE CREATION)          | 4-3 |
| 4  | .3  |                                             |     |
| 5. | ]   | RESOURCE CREATION                           | 5-1 |
| 5  | 5.1 | 1 QUEUE CREATION                            | 5-1 |
| 5  | 5.2 | 2 CONNECTION FACTORY CREATION               | 5-4 |
|    | 4   | 5.2.1 Managed Servers SIB Ports             | 5-6 |
| 5  | 5.3 | 3 JMS ACTIVATION SPECIFICATIONS FOR CLUSTER | 5-8 |
| 6. | A   | APPLICATION DEPLOYMENT                      | 6-1 |
| 6  | 5.1 | 1 Restart Servers                           | 6-1 |
| 7. | ]   | FREQUENTLY ASKED QUESTIONS                  |     |
| 7  | .1  | 1 How to Test the Deployment                |     |
| 7  | .2  | 2 WARNING DURING BUS MEMBER CREATION        |     |
| 7  | '.3 | 3 Message Engines Not Gettting Started      |     |
| 7  | .4  | •••••••••••••••••••••••••••••••••••••••     |     |
| 7  | .5  | 5 How to setup for Scheduler/Notifications  |     |
| 7  | .6  | 6 WHAT OTHER MODULES USES JMS QUEUE'S       |     |
| 8. | ]   | REFERENCES                                  | 8-1 |

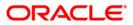

# 1. Purpose

The purpose of this document is to explain the steps required for JMS Configuration in cluster mode using WEBSPHERE DEFAULT MESSAGING PROVIDER for Websphere 8.5.5

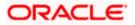

## 2. Introduction

The default messaging provider is installed and runs as part of WebSphere Application Server, and needs no further administration. WebSphere administrative console is used to configure JMS resources for applications and can manage messages and subscriptions associated with JMS destinations.

The default messaging provider is the Java<sup>™</sup> Message Service (JMS) API implementation for messaging (connection factories, JMS destinations, and so on). The concrete destinations (queues and topic spaces) behind the default messaging provider interface are implemented in a service integration bus.

The default messaging provider is based on service integration technologies., this document deals with

• Service Bus Creation

A service integration bus consists of one or more bus members. A bus member can be an application server or a cluster. Each bus member will have one (or possibly more in the case of clusters) messaging engine that manages connections to the bus and messages.

- JMS connection factories and service integration A JMS connection factory is used to create connections to JMS resources on a service integration bus.
- JMS queue resources and service integration Creation of JMS queue resources provided by the default messaging provider for JMS point-to-point messaging and supported by a service integration bus.
- Application access to JMS resources
   Describes the application access to Java Message Service (JMS) resources provided by the default
   messaging provider.

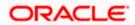

## 3. Pre-Requisites

The document assumes that the below are created before proceeding JMS creation.

### 3.1 Nodes

2 nodes are created

| WebSphere, software                                                                                            |         |                                                                                                    |                                  |                       |                                 | Welcome       |  |
|----------------------------------------------------------------------------------------------------|---------|----------------------------------------------------------------------------------------------------|----------------------------------|-----------------------|---------------------------------|---------------|--|
| View: All tasks                                                                                                |         | 222565Cell01. Profile=Omgr01                                                                                                    |                                  |                       |                                 |               |  |
| No. Charles and the second second second second second second second second second second second second second | Nodes   |                                                                                                    |                                  |                       | 7                               |               |  |
| Welcome                                                                                                    | Node    |                                                                                                    |                                  |                       |                                 |               |  |
| ij Guided Activities                                                                                           |         | Second and the second second s | e application server environment | A node corresponds to | a obvaical computer system with | a distinct 1P |  |
| E Servers                                                                                                    | host a  | address. The following table list                                                                                                    | ts the managed and unmanaged     |                       |                                 |               |  |
| e Applications                                                                                                 | 10.000  | to the cell and to this list by o                                                                                                    | dicking Add Node.                |                       |                                 |               |  |
| E Joba                                                                                                    |         | eferences                                                                                                    |                                  |                       |                                 |               |  |
| E Services                                                                                                    | Ad      | d Node Remove Node For                                                                                                    | ce Delete Synchronize Full       | Resynchronize Stop    |                                 |               |  |
| e Resources                                                                                                    | C       | 0 7 7                                                                                                    |                                  |                       |                                 |               |  |
| E Runtime Operations                                                                                           | Selec   | t Name 🔿                                                                                                    | Host Name 🔘                      | Version ()            | Discovery Protocol 🗘            | Status 🖨      |  |
| j Security                                                                                                    | You     | can administer the following re                                                                                                    | sourcesi                         |                       |                                 |               |  |
| e Operational policies                                                                                         |         | ofss220239Node02                                                                                                    | ofss220239.in.oracle.com         | Base 8.5.5.0          | TCP                             | •             |  |
| Environment                                                                                                    |         | ofss222565CellManager01                                                                                                    | ofss222565.in.oracle.com         | ND 8.5.5.0            | TCP                             | •             |  |
| Virtual hosts     Update global Web server plug-in configuration                                               |         | ofss222565Node03                                                                                                    | ofss222565.in.oracle.com         | ND 8.5.5.0            | TCP                             | •             |  |
| <ul> <li>WebSphere variables</li> </ul>                                                                        | Total 3 |                                                                                                    |                                  |                       |                                 |               |  |
| <ul> <li>Shared Ibraries</li> </ul>                                                                            |         | 25                                                                                                    |                                  |                       |                                 |               |  |
| SIP application routers     Replication domains                                                                |         |                                                                                                    |                                  |                       |                                 |               |  |
| URI Groups                                                                                                    |         |                                                                                                    |                                  |                       |                                 |               |  |
| E Naming                                                                                                    |         |                                                                                                    |                                  |                       |                                 |               |  |
| OSGi bundle repositories                                                                                       |         |                                                                                                    |                                  |                       |                                 |               |  |
| System administration                                                                                          |         |                                                                                                    |                                  |                       |                                 |               |  |
| + Cel                                                                                                    |         |                                                                                                    |                                  |                       |                                 |               |  |

### 3.2 Node Agents

Both the Node Agents are started.

| WebSphere, software                                                                                                    |                                                                                                    |                                          |                          |              | Welcome  |  |  |  |
|----------------------------------------------------------------------------------------------------|----------------------------------------------------------------------------------------------------|------------------------------------------|--------------------------|--------------|----------|--|--|--|
| Views All tasks                                                                                                    | Cell+ofus222555Cell0                                                                                                    | 1, Prohle=Dmg/01                         |                          |              |          |  |  |  |
| VIEWI NI GISKS                                                                                                    | Node agents                                                                                                    |                                          |                          |              | 7        |  |  |  |
| Welcome<br>6 Guided Activities<br>8 Servers<br>6 Applications                                                                                                    | Node agents<br>Use this page to manage node agents and application servers on the node that a node agent manages. The node agent process serves as an<br>intermediary between the application servers on the node and the deployment manager. The node agent process runs on every node and is<br>specialized to perform node-specific administration functions, such as server process monitoring, configuration synchronization, file transfer,<br>and request routing.                                                                                                    |                                          |                          |              |          |  |  |  |
| Jobs                                                                                                    | Preferences                                                                                                    | Preferences                              |                          |              |          |  |  |  |
| E Services                                                                                                    | Stop Restar                                                                                                    | Stop Restart Restart all Servers on Node |                          |              |          |  |  |  |
| E Resources                                                                                                    | 00:                                                                                                    | B B + 9                                  |                          |              |          |  |  |  |
| Runtime Operations                                                                                                    | and the second second sec | aw I                                     |                          | 10.000 104   | 15.1     |  |  |  |
| ) Security                                                                                                    | Select Name 🗘                                                                                                    | Node 🗘                                   | Host Name 🗘              | Version 🗘    | Status C |  |  |  |
| E Operational policies                                                                                                    |                                                                                                    | iter the following resources:            |                          |              |          |  |  |  |
| Environment                                                                                                    |                                                                                                    | ofss220239Node02                         | ofss220239.in.orade.com  | Base 8.5.5.0 | *        |  |  |  |
| Virtual hosts                                                                                                    | Dedeases                                                                                                    | ofss222565Node03                         | ofss222565.in.oracle.com | ND 8.5.5.0   | *        |  |  |  |
| <ul> <li>Update global Web server plug-in configuration</li> <li>WebSphere variables</li> <li>Shared Ibraries</li> <li>SIP application routers</li> <li>Replication domains</li> <li>URI Groups</li> <li>Noning</li> <li>Mining</li> </ul> | Total 2                                                                                                    |                                          |                          |              |          |  |  |  |

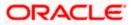

## 3.3 Cluster

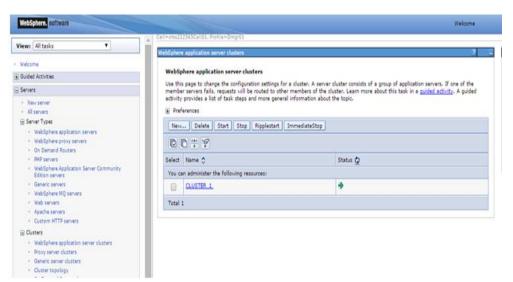

## 3.4 Managed Servers

| ews All tasks 🔹                                                                                          | Application                                 | HOVERS      |                                                              |                                      |                    |                          | 7                     |
|----------------------------------------------------------------------------------------------------|---------------------------------------------|-------------|--------------------------------------------------------------|--------------------------------------|--------------------|--------------------------|-----------------------|
| velcome<br>Suided Activities<br>Serverz<br>• New server                                                  | Use thi<br>to chan                          |             | a list of the application se<br>f a specific application ser | rvers in your environment an<br>ver. | d the status of ea | ch of these servers. You | can also use this pag |
| All servers                                                                                              | New                                         | Delete      | Templates Start S                                            | itop Restart Immediate               | Ston Terminate     | 1                        |                       |
| <ul> <li>Server Types</li> <li>WebSphere application servers</li> <li>WebSphere proxy servers</li> </ul> | 1771-11270                                  | 0#9         |                                                              |                                      |                    | 4                        | anc                   |
| On Demand Routers                                                                                        | Select                                      | Name 🗘      | Node 🗘                                                       | Host Name 🗘                          | Version 🗘          | Cluster Name 🔘           | Status 🖉              |
| PHP servers     WebSphere Application Server Community                                                   | You can administer the following resources: |             |                                                              |                                      |                    |                          |                       |
| Edition servers<br>• Generic servers                                                                     |                                             | <u>MS 1</u> | ofss220239Node02                                             | ofss220239.in.oracle.com             | Base 8.5.5.0       | CLUSTER_1                | *                     |
| <ul> <li>WebSphere MQ servers</li> </ul>                                                                 | 0                                           | M5-2        | ofss222565Node03                                             | ofss222565.in.oracle.com             | ND 8.5.5.0         | CLUSTER_1                | *                     |
| Web servers     Apache servers                                                                           |                                             | server1     | ofss220239Node02                                             | ofss220239.in.oracle.com             | Base 0.5.5.0       |                          |                       |
| Custom HTTP servers Clusters                                                                             | 8                                           | servera     | ofss222565Node03                                             | ofss222565.in.oracle.com             | ND 8.5.5.0         |                          | •                     |
| DataPower                                                                                                | Total                                       | 4           |                                                              |                                      |                    |                          |                       |

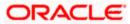

## 3.5 DataSource

Ensure that DataSource required for the MDB ear is created with Target as Cluster\_1

| WebSphere. software                                                                                                    |                                                                                                    |                                                                                                    |                   |                    | ,             | Welcome    |  |
|----------------------------------------------------------------------------------------------------|----------------------------------------------------------------------------------------------------|----------------------------------------------------------------------------------------------------|-------------------|--------------------|---------------|------------|--|
| Applications                                                                                                    | Cell=otss222565Cell01, Profile=                                                                                                    | Dmgr01                                                                                             |                   |                    |               |            |  |
| ⊕ Jobs                                                                                                    | Data sources                                                                                                    |                                                                                                    |                   |                    | ?             |            |  |
| Services                                                                                                    | Data sources                                                                                                    |                                                                                                    |                   |                    |               |            |  |
| E Resources                                                                                                    |                                                                                                    | ettings of a datasource that is a                                                                  |                   |                    |               |            |  |
| Schedulers                                                                                                    | application with connections for accessing the database. Learn more about this task in a guided activity. A guided activity provides a list<br>task steps and more general information about the topic. |                                                                                                    |                   |                    |               |            |  |
| <ul> <li>Object pool managers</li> <li>JMS</li> </ul>                                                                                                    | Scope: Cell=ofss2225                                                                                                    | 55Cell01, Cluster=CLUSTER_3                                                                        | L                 |                    |               |            |  |
| <ul> <li>JMS providers</li> <li>Connection factories</li> </ul>                                                                                                    | ${oldsymbol {\mathscr C}}$ Show scope selection drop-down list with the all scopes option                                                                                                    |                                                                                                    |                   |                    |               |            |  |
| Connection factories     Queue connection factories                                                                                                    |                                                                                                    | Scope specifies the level at which the resource definition is visible. For detailed information on |                   |                    |               |            |  |
| <ul> <li>Topic connection factories</li> </ul>                                                                                                    | what scope is an                                                                                                    | what scope is and how it works, <u>see the scope settings help.</u>                                |                   |                    |               |            |  |
| <ul> <li>Queues</li> <li>Topics</li> </ul>                                                                                                    | Cluster=CLUS                                                                                                    | TER_1                                                                                              | ]                 |                    |               |            |  |
| Activation specifications                                                                                                    |                                                                                                    |                                                                                                    | -                 |                    |               |            |  |
| = JDBC                                                                                                    | Preferences                                                                                                    |                                                                                                    |                   |                    |               |            |  |
| <ul> <li>JDBC providers</li> </ul>                                                                                                    | New Delete Test                                                                                                    | connection Manage state                                                                            | ]                 |                    |               |            |  |
| Data sources                                                                                                    |                                                                                                    |                                                                                                    | -                 |                    |               |            |  |
| <ul> <li>Data sources (WebSphere Application Server V4)</li> </ul>                                                                                                    |                                                                                                    |                                                                                                    |                   |                    |               |            |  |
| Resource Adapters                                                                                                    | Select Name 🛟                                                                                                    | JNDI name 🗘                                                                                        | Scope 🗘           | Provider 🗇         | Description 🗘 | Category 🗘 |  |
| Asynchronous beans     Asynchronous beans     Asynchronous | You can administer the fo                                                                                                    | llowing resources:                                                                                 |                   |                    |               |            |  |
| 🗄 Cache instances                                                                                                    |                                                                                                    | FLEXTEST, WORLD                                                                                    | Cluster=CLUSTER 1 | Oracle JDBC Driver | New JDBC      |            |  |
| 🕢 Mail                                                                                                    | FLEXTEST.WORLD                                                                                                    | FLEXIESTIWORLD                                                                                     | Cluster=CEOSTER_1 | (XA)               | Datasource    |            |  |
| URL                                                                                                    |                                                                                                    |                                                                                                    |                   |                    |               |            |  |
| Resource Environment                                                                                                    | Total 1                                                                                                    |                                                                                                    |                   |                    |               |            |  |
| Runtime Operations                                                                                                    |                                                                                                    |                                                                                                    |                   |                    |               |            |  |
| Security                                                                                                    |                                                                                                    |                                                                                                    |                   |                    |               |            |  |

## 3.6 Shared Folder

Shared folders for File Store Creation are required and this folder should be accessible across both the servers (eg, NFS mount). For fail over of messaging engines to another, all servers in cluster require a separate folder. If there are 4 Managed Servers in the clusters then 4 separate folders are required.

Eg,

/scratch/MessageStore/JMS\_1/

/scratch/MessageStore/JMS\_2/

/scratch/ MessageStore /JMS\_3/

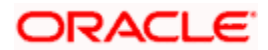

# 4. JMS Configuration

## 4.1 Service Integration Bus Creation

1) Navigate to Service Integration > Buses > Click on New

| WebSphere. software              |                                                                                             |                                                                                                  | Welcome                                                                                                    |
|----------------------------------|---------------------------------------------------------------------------------------------|--------------------------------------------------------------------------------------------------|----------------------------------------------------------------------------------------------------|
| Views All tasks                  | Cell=ofss222565Cell01, Profile=Dmpr<br>Buses                                                | 01                                                                                               |                                                                                                    |
| Welcome                          | Buses                                                                                       |                                                                                                  |                                                                                                    |
| Servers                          | A service integration bus support<br>servers and clusters that have builth its bus members. | ts applications using message-based and service<br>sen added as members of the bus. Applications | -oriented architectures. A bus is a group of interconnected<br>connect to a bus at one of the messaging engines associate |
| ) Applications<br>) Jobs         |                                                                                             |                                                                                                  |                                                                                                    |
| E Services                       | Nev Delete                                                                                  |                                                                                                  |                                                                                                    |
| Runtime Operations               | Select Name 🗘                                                                               | Description 🗘                                                                                    | Security 🗘                                                                                                    |
| Security<br>Operational policies | None<br>Total 0                                                                             |                                                                                                  |                                                                                                    |
| ) Environment                    | Total O                                                                                     |                                                                                                  |                                                                                                    |
| System administration            |                                                                                             |                                                                                                  |                                                                                                    |
| Monitoring and Tuning            |                                                                                             |                                                                                                  |                                                                                                    |
| E Troubleshooting                |                                                                                             |                                                                                                  |                                                                                                    |
| Buses     Service mapping        |                                                                                             |                                                                                                  |                                                                                                    |

2) Enter Name for the new Bus, Uncheck "Bus Security" if security is not enabled during FCUBS property file build and click on Next

| WebSphere. software              |                                            |                                           | Welcome |
|----------------------------------|--------------------------------------------|-------------------------------------------|---------|
| View: All tasks V                | CreateBusidisplayName                      | Rue                                       |         |
| - Welcome                        |                                            |                                           |         |
| Guided Activities                | Create a new Service Integration           | on Bus.                                   |         |
| Servers                          | → Step 1: Create a new bus                 | Create a new bus                          |         |
| Applications                     |                                            | Configure the attributes of your new bus. |         |
| 🕞 Jobs                           | (The next step of the<br>wizard depends on | + Enter the name for your new bus.        |         |
| Services                         | decisions made in the<br>current step)     | FCUBS                                     |         |
| Resources                        | Step 2: Confirm                            |                                           |         |
| Runtime Operations               | create of new bus                          | Bus security                              |         |
| Security                         |                                            | Bus security                              |         |
| Operational policies             | Next Cancel                                |                                           |         |
| Environment                      |                                            |                                           |         |
| € System administration          |                                            |                                           |         |
| Users and Groups                 |                                            |                                           |         |
| Monitoring and Tuning            |                                            |                                           |         |
| Troubleshooting                  |                                            |                                           |         |
| Service integration              |                                            |                                           |         |
| • Buses                          |                                            |                                           |         |
| Service mapping ★ Web services   |                                            |                                           |         |
| Web services     WS-Notification |                                            |                                           |         |
| E UDDI                           |                                            |                                           |         |

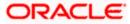

#### 3) Click on Finish

| iew: All tasks 🔻                                                    |                                      |                                                                                                    |
|---------------------------------------------------------------------|--------------------------------------|----------------------------------------------------------------------------------------------------|
| Welcome                                                             | Create a new Service Integration B   | us                                                                                                    |
| Guided Activities                                                   | Create a new Service Integratio      | n Bus.                                                                                                    |
| Servers                                                             | Step 1: Create a                     | Confirm create of new bus                                                                                                    |
| Applications                                                        | new bus                              |                                                                                                    |
| Jobs                                                                | Step 2: Confirm<br>create of new bus | The following is a summary of your selections. To complete the bus creation, click Finish. If there are<br>settings you wish to change, click Previous to review bus settings. |
| Services                                                            |                                      |                                                                                                    |
| Resources                                                           |                                      | Summary of actions:<br>New bus "FCUBS" will be created with bus                                                                                                    |
| Runtime Operations                                                  |                                      | security setting "Disabled".                                                                                                    |
| Security                                                            |                                      |                                                                                                    |
| Operational policies                                                |                                      | h.                                                                                                    |
| Environment                                                         | Previous Finish Cancel               |                                                                                                    |
| System administration                                               |                                      |                                                                                                    |
| Users and Groups                                                    |                                      |                                                                                                    |
| Monitoring and Tuning                                               |                                      |                                                                                                    |
| Troubleshooting                                                     |                                      |                                                                                                    |
| Service Integration                                                 |                                      |                                                                                                    |
| • Buses<br>B Service mapping<br>B Web services<br>B WS-Notification |                                      |                                                                                                    |
| IDDI                                                                | i l                                  |                                                                                                    |

#### 4) New Bus FCUBS is created

| WebSphere, software   |            |                                                          |                                               | Welcome                                     |
|-----------------------|------------|----------------------------------------------------------|-----------------------------------------------|---------------------------------------------|
| /iew: All tasks       | Cell=ofss2 | 22565Cell01, Profile=Dmgr01                              |                                               | 2                                           |
| Welcome               | Buses      |                                                          |                                               |                                             |
| Guided Activities     |            |                                                          | p message-based and service-oriented archit   | ectures. A bus is a group of interconnected |
| Servers               | servers    | and clusters that have been added as mem<br>bus members. | bers of the bus. Applications connect to a bu | s at one of the messaging engines associate |
| Applications          |            | erences                                                  |                                               |                                             |
| Jobs                  |            |                                                          |                                               |                                             |
| Services              |            | Delete                                                   |                                               |                                             |
| Resources             |            | D # 9                                                    |                                               |                                             |
| Runtime Operations    | Select     | Name 💠                                                   | Description 🗘                                 | Security 🗘                                  |
| Security              | You c      | an administer the following resources:                   |                                               |                                             |
| Operational policies  |            | FCUBS                                                    |                                               | Disabled                                    |
| Environment           | Total      |                                                          |                                               |                                             |
| System administration | Total      | •                                                        |                                               |                                             |
| Users and Groups      |            |                                                          |                                               |                                             |
| Monitoring and Tuning |            |                                                          |                                               |                                             |
| Troubleshooting       |            |                                                          |                                               |                                             |
| Service integration   |            |                                                          |                                               |                                             |
| - Buses               |            |                                                          |                                               |                                             |
| Service mapping       |            |                                                          |                                               |                                             |
| Web services          |            |                                                          |                                               |                                             |

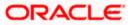

## 4.2 Bus Member (File Store Creation)

 Navigate to Service Integration > Buses > Click on FCUBS(new bus Created) > Click on Bus Member under Topology

| WebSphere, software   | Cell+ofts222565Cell01. Profile=Dmpr21                                                                       |                                                                         |
|-----------------------|----------------------------------------------------------------------------------------------------|-------------------------------------------------------------------------|
| /iews All tasks 🔻     |                                                                                                    |                                                                         |
|                       | Buses                                                                                                    | 2                                                                       |
| Welcome               | Buses > FCUBS                                                                                               |                                                                         |
| Ouided Activities     | A service integration bus supports applications using message-based and service-orie                        | inted architectures. A bus is a proup of interconnected                 |
| Servers               | servers and clusters that have been added as members of the bus. Applications con-<br>with its bus members. | ect to a bus at one of the messaging engines associate                  |
| Applications          |                                                                                                    |                                                                         |
| lobs                  | Configuration Local Topology                                                                                |                                                                         |
| Services              |                                                                                                    |                                                                         |
| esources              |                                                                                                    |                                                                         |
| untime Operations     | General Properties                                                                                          | Topology                                                                |
| ecurity               | Name                                                                                                    | Bus members                                                             |
| perational policies   | FCUBS                                                                                                    | International Constant                                                  |
|                       | uto                                                                                                    | <ul> <li>Enreign bus connections</li> </ul>                             |
| wironment             | D4AFF53950380C28                                                                                            | <ul> <li>Bootstrap members</li> </ul>                                   |
| stem administration   | Description                                                                                                 | Destination resources                                                   |
| isers and Groups      |                                                                                                    | Destinations                                                            |
| fonitoring and Tuning |                                                                                                    | - Mediations                                                            |
| roubleshooting        |                                                                                                    |                                                                         |
| ervice integration    | Inter-engine transport chain                                                                                | Services                                                                |
| Buses                 | ander engrine standpurs unarri                                                                              | <ul> <li>Inbound services</li> </ul>                                    |
| Service mapping       |                                                                                                    | <ul> <li>Outbound services</li> <li>WS-Notification services</li> </ul> |
| ) Web services        | Discard messages                                                                                            | Reliable messaging state                                                |
| WS-Notification       | Configuration reload enabled                                                                                | · DEDICITIES AND A REAL                                                 |
| DDI                   | Default messaging engine high message threshold                                                             | Additional Properties                                                   |
|                       | 50000 messages                                                                                              | - Custom properties                                                     |
|                       | Limit the range of available bootstrap members to:                                                          | - Security                                                              |
|                       | come the range of available overstrap methods to:                                                           | <ul> <li>Web service gateway<br/>Instances</li> </ul>                   |

#### 2) Click On Add

| WebSphere. software                  |                                                                        |                                                | Welcome                                           |
|--------------------------------------|------------------------------------------------------------------------|------------------------------------------------|---------------------------------------------------|
| View: All tasks                      | Cell=otss222565Cell01, Profile=Dmgr03                                  | ī                                              |                                                   |
| Welcome<br>@ Guided Activities       | Buses<br>Buses > FCUBS > Bus member<br>Bus members are the servers. We | s<br>bSphere MQ servers and clusters that have | been added to the bus.                            |
| E Servers<br>E Applications          | Add Remove                                                             |                                                |                                                   |
| i) Jobs<br>∋ Services                | 00                                                                     |                                                |                                                   |
| € Resources<br>€ Runtime Operations  | Select Name 🗢                                                          | Туре 🗘                                         | Messaging engine policy assistance $\diamondsuit$ |
| e Security<br>e Operational policies | Total 0                                                                |                                                |                                                   |
| € Environment                        |                                                                        |                                                |                                                   |
|                                      |                                                                        |                                                |                                                   |

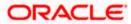

#### 3) Select Cluster and Click on Next

| /iews All tasks              | 5280131 AddbusMember.displayNam            | e                                                                          |                       |  |  |
|------------------------------|--------------------------------------------|----------------------------------------------------------------------------|-----------------------|--|--|
| News All tasks               | Add a new bus member                       |                                                                            |                       |  |  |
| Wekome     Guided Activities |                                            | 200 - 9250                                                                 |                       |  |  |
|                              | Add a server, cluster or a Web             | Add a server, cluster or a WebSphere MQ server as a new member of the bus. |                       |  |  |
| Servers                      | -> Step 1: Select<br>server, chater or     | Select server, cluster or WebSpher                                         | re MQ server          |  |  |
| Applications                 | WebSphere HQ                               | Choose the server, cluster or WebSphere MQ server to add to the bus        |                       |  |  |
| Jobs                         | server                                     |                                                                            |                       |  |  |
| Services                     | (The next step of the<br>wizard depends on | Server                                                                     | ofes220239Node02:M5_1 |  |  |
| Resources                    | decisions made in the<br>current step)     |                                                                            |                       |  |  |
| Runtime Operations           | Step 2: Summary                            | Cluster                                                                    | CLUSTER_1 *           |  |  |
| Security                     |                                            |                                                                            |                       |  |  |
| Operational policies         |                                            | WebSphere MQ server                                                        | (none) 🔻              |  |  |
| Environment                  |                                            |                                                                            |                       |  |  |
| System administration        | and an all                                 | - Pla                                                                      |                       |  |  |
| Users and Groups             | Next Cancel                                |                                                                            |                       |  |  |

4) Select Scalablity and High Availablity Policy Type and Click on Next.

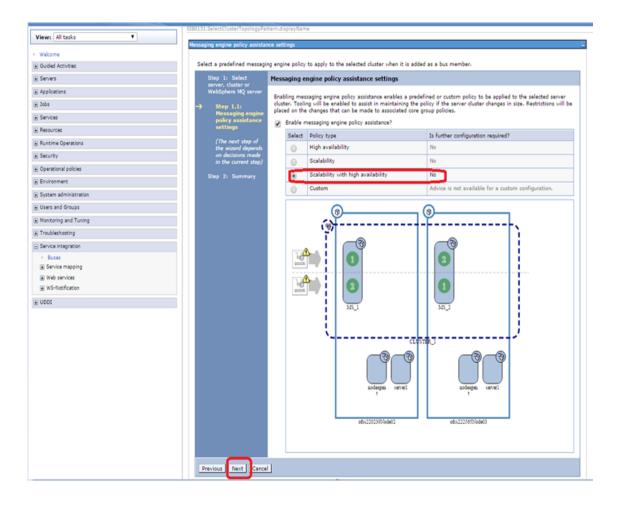

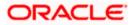

5) Select File Store and Click on Next

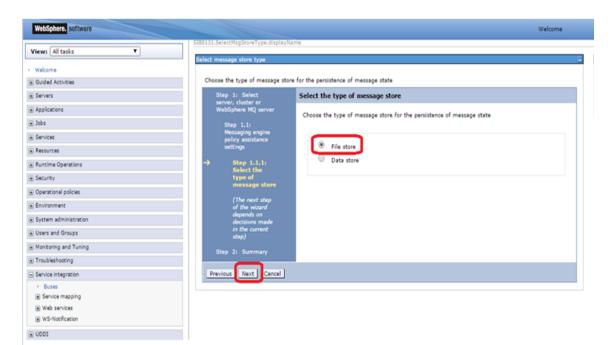

#### 6) Select the Node 1 Message Engine

| Views All tasks                                           | SIB0131.CreateCustomMETopology.d      | isplayName                                                                                                    |                |          |                                                 |                          |                      |
|-----------------------------------------------------------|---------------------------------------|----------------------------------------------------------------------------------------------------|----------------|----------|-------------------------------------------------|--------------------------|----------------------|
| Views All tasks 🔻                                         | Configure messaging engines           |                                                                                                    |                |          |                                                 |                          |                      |
| Welcome                                                   |                                       |                                                                                                    |                |          |                                                 |                          |                      |
| e Guided Activities                                       | Configure the messaging engin         | is that will be created                                                                                                    | d when the sen | ver clus | iter is added as a bus memi                     | ber.                     |                      |
| é Servers                                                 | Step 1: Select<br>server, cluster or  | Configure me                                                                                                    | ssaging engin  | nes      |                                                 |                          |                      |
| E Applications                                            | WebSphere MQ server                   | The collection t                                                                                                    | able shows the | messa    | ging engines that will be on                    | eated when the           | server cluster is    |
| E Jobs                                                    | Step 1.1:                             |                                                                                                    | member. At le  | east on  | e messaging engine must be                      |                          |                      |
| e Services                                                | Messaging engine<br>policy assistance | the contra                                                                                                    |                |          | and an an an                                    |                          |                      |
| E Resources                                               | settings                              | Name                                                                                                    | Failover?      |          | Preferred order of servers                      | Only run on<br>preferred | Is the message store |
| E Runtime Operations                                      | Step 1.1.1:<br>Select the type        | The state of the state of the s | r anorari.     | back?    | to run on                                       | servers?                 | configured?          |
| e Security                                                | of message<br>store                   | CLUSTER 1.0<br>FCUBS                                                                                                    | X00- Yes       | Yes      | ofss220239Node02:MS_1.<br>ofss222565Node03:MS_2 | Yes                      | (A) No               |
| E Operational policies                                    | -> Step 1.1.7:                        | CLUSTER 1.0                                                                                                    | 101-           | Yes      | ofss222565Node031MS_2.                          | Yes                      |                      |
| Environment                                               | Configure                             | ECUBS                                                                                                    | Tes            | 145      | ofss220239Node02:MS_1                           | Tes                      | <b>∆</b> -No         |
| System administration                                     | messaging<br>engines                  |                                                                                                    |                |          |                                                 |                          |                      |
| E Users and Groups                                        | (The next step<br>of the wizard       |                                                                                                    |                |          |                                                 |                          |                      |
| E Monitoring and Tuning                                   | of the wisard<br>depends on           |                                                                                                    |                |          |                                                 |                          |                      |
| E Troubleshooting                                         | decisions made<br>in the current      |                                                                                                    |                |          |                                                 |                          |                      |
| Service integration                                       | step)                                 |                                                                                                    |                |          |                                                 |                          |                      |
| Buses     Bervice mapping     Bervices     WS-NotRication | Step 2: Summary Previous Next Cancel  |                                                                                                    |                |          |                                                 |                          |                      |

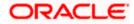

7) Enter the Log Directory Path and Permanent store directory path(shared path across the nodes) and Click on Next

| VebSphere. software                                                                                                    |                                                                                                    | Welcome                                                                                                    |
|----------------------------------------------------------------------------------------------------|----------------------------------------------------------------------------------------------------|----------------------------------------------------------------------------------------------------|
| Servers                                                                                                    | SIB0131.ConfigureFileStore.displayNa                                                                                                    | me                                                                                                    |
| <ul> <li>New server</li> <li>All servers</li> <li>Server Types</li> </ul>                                                                                                    | Specify file store properties Provide the properties for the fil                                                                                                    | le store                                                                                                    |
| WebSphere application servers     WebSphere proxy servers     On Demand Routers     PHP servers     WebSphere Application Server Community     Edition servers     Generic servers     WebSphere MQ servers     WebSphere MQ servers     Custom HTTP servers     Custom HTTP servers     DataPower     Core Groups Applications | Step 1: Select<br>server, cluster or<br>WebSphere MQ server<br>Step 1.1:<br>Messaging engine<br>policy assistance<br>settings<br>Step 1.1.1:<br>Select the type<br>of message<br>store<br>Step 1.1.2:<br>Configure<br>messaging<br>engines | Configure file store<br>Specify the properties for the file store<br>Log<br>* Log size<br>100 MB<br>* Log directory path<br>//scratch/work_area/DEV/JMS/MS_1/lo<br>Store<br>Store<br>Store Store |
| All applications<br>• New Application<br>■ Install New Middleware Application<br>■ Application Types<br>• Edition Control Center<br>• Global deployment settings                                                                                                    | → Step<br>1.1.2.1:<br>Configure<br>file store<br>Step 2: Summary                                                                                                    | Permanent and temporary stores     * Minimum permanent store size     Z00     MB     Unlimited permanent store size     * Maximum permanent store size                                                                                                    |
| Jobs                                                                                                    |                                                                                                    | 500 MB                                                                                                    |
| Services                                                                                                    |                                                                                                    | Fernanent store unectory path                                                                                                    |
| Resources<br>• Schedulers<br>• Object pool managers                                                                                                    |                                                                                                    | /scratch/work_area/DEV/JMS/MS_1/                                                                                                    |
| JMS     JDBC     Percurse Adapter                                                                                                    | Previous Next Cancel                                                                                                    |                                                                                                    |

8) Click on other message engine and set the FileStore

| WebSphere. software                                                                           |                                                                                                 |                            |              |          |                                                                           |                                      | Welcome                                |
|-----------------------------------------------------------------------------------------------|-------------------------------------------------------------------------------------------------|----------------------------|--------------|----------|---------------------------------------------------------------------------|--------------------------------------|----------------------------------------|
| View: All tasks                                                                               | SIB0131.CreateCustomHETopology.d                                                                | splayName                  |              |          |                                                                           |                                      |                                        |
| Welcome                                                                                       | Configure messaging engines                                                                     |                            |              |          |                                                                           |                                      |                                        |
| E Guided Activities                                                                           | Configure the messaging engine                                                                  | is that will be created wh | nen the serv | ver clus | ster is added as a bus memi                                               | ber,                                 |                                        |
| - Servers                                                                                     | Step 1: Select<br>server, cluster or                                                            | Configure messag           | ging engin   | nes      |                                                                           |                                      |                                        |
| <ul> <li>New server</li> <li>All servers</li> <li>B Servers Types</li> <li>Custers</li> </ul> | server, cluster or<br>WebSphere MQ server<br>Step 1.1:<br>Messaging engine<br>policy assistance |                            | mber. At le  | last on  | aging engines that will be on<br>e messaging engine must b<br>ing engine. |                                      |                                        |
| WebSphere application server clusters     Proxy server clusters     Generic server clusters   | settings<br>Step 1.1.1:<br>Select the type                                                      | Name                       | Failover?    |          | Preferred order of servers<br>to run on                                   | Only run on<br>preferred<br>servers? | Is the message<br>store<br>configured? |
| <ul> <li>Cluster topology</li> <li>On Demand Router clusters</li> </ul>                       | of message<br>store                                                                             | CLUSTER 1.000-<br>ECUES    | Yes          | Yes      | ofss222565Node03:MS_2,<br>ofss220239Node02:MS_1                           | Yes                                  | Yes                                    |
| Dynamic clusters     DataPower                                                                | → Step 1.1.2:<br>Configure<br>messaging                                                         | CLUSTER 1.001-<br>FCUBS    | Yes          | Yes      | ofss220239Node02:MS_1,<br>ofss222565Node03:MS_2                           | Yes                                  | <b>₫</b> -tio                          |
| Core Groups                                                                                   | engines                                                                                         |                            |              |          |                                                                           |                                      |                                        |
| ) Applications                                                                                | (The next step                                                                                  |                            |              |          |                                                                           |                                      |                                        |
| j Jobs                                                                                        | of the wizard<br>depends on                                                                     |                            |              |          |                                                                           |                                      |                                        |
| E Services                                                                                    | decisions made                                                                                  |                            |              |          |                                                                           |                                      |                                        |
| Resources                                                                                     | in the current<br>step)                                                                         |                            |              |          |                                                                           |                                      |                                        |
| Schedulers     Object pool managers                                                           | Step 2: Summary                                                                                 |                            |              |          |                                                                           |                                      |                                        |
| ⊞ 3MS                                                                                         | Previous   Next   Cancel                                                                        |                            |              |          |                                                                           |                                      |                                        |
| B 108C                                                                                        |                                                                                                 |                            |              |          |                                                                           |                                      |                                        |
| Resource Adapters                                                                             | 5-1-                                                                                            |                            |              |          |                                                                           |                                      |                                        |
| Asynchronous beans  Cache instances                                                           |                                                                                                 |                            |              |          |                                                                           |                                      |                                        |
| E Cache Instances                                                                             |                                                                                                 |                            |              |          |                                                                           |                                      |                                        |

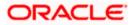

9) Click on Next after Setting FileStore for all messaging engines

| View: All tasks                                                                                                    | SEB0131.CreateCustomMETopology.d                                          | isplayName                                                                                                    |            |               |                                                 |                                      |                                        |  |
|----------------------------------------------------------------------------------------------------|---------------------------------------------------------------------------|----------------------------------------------------------------------------------------------------|------------|---------------|-------------------------------------------------|--------------------------------------|----------------------------------------|--|
| Alema ( No cases - )                                                                                                    | Configure messaging engines                                               |                                                                                                    |            |               |                                                 |                                      |                                        |  |
| • Welcome                                                                                                    |                                                                           |                                                                                                    |            | 10-101        |                                                 |                                      |                                        |  |
| Guided Activities                                                                                                    | Configure the messaging engine                                            | is that will be created wh                                                                                                    | en the ser | ver clu       | ster is added as a bus memi                     | ber.                                 |                                        |  |
| Servers                                                                                                    | Step 1: Select<br>server, cluster or                                      | Configure messag                                                                                                    | ing engi   | nes           |                                                 |                                      |                                        |  |
| New server     Alserver     Server Types     Gusters                                                                      | WebSphere MQ server<br>Step 1.1:<br>Messaging engine<br>policy assistance | The collection table shows the messaging engines that will be created when the server cluster is<br>added as a bus member. At least one messaging engine must be created and message store setting<br>must be configured for each messaging engine. |            |               |                                                 |                                      |                                        |  |
| <ul> <li>WebSphere application server clusters</li> <li>Proxy server clusters</li> <li>Generic server clusters</li> </ul> | settings<br>Step 1.1.1:<br>Sielect the type                               | Name                                                                                                    | Failover?  | Fail<br>back? | Preferred order of servers<br>to run on         | Only run on<br>preferred<br>servers? | Is the message<br>store<br>configured? |  |
| Cluster topology     On Demand Router clusters                                                                            | of message<br>store                                                       | CLUSTER 1.000-<br>FCUBS                                                                                                    | Yes        | Yes           | ofss222565Node03:MS_2,<br>ofss220239Node02:MS_1 | Yes                                  | Yes                                    |  |
| <ul> <li>Dynamic clusters</li> <li>DataPower</li> </ul>                                                                   | → Step 1.1.2:<br>Configure                                                | CLUSTER 1.001-<br>FCUBS                                                                                                    | Yes        | Yes           | ofss220239Node02:MS_1,<br>ofss222565Node03:MS_2 | Yes                                  | Yes                                    |  |
| Core Groups                                                                                                    | messaging<br>engines                                                      |                                                                                                    |            |               |                                                 |                                      |                                        |  |
| Applications                                                                                                    | (The next step                                                            |                                                                                                    |            |               |                                                 |                                      |                                        |  |
| £ Jobs                                                                                                    | of the wizard<br>depends on                                               |                                                                                                    |            |               |                                                 |                                      |                                        |  |
| Services                                                                                                    | decisions made<br>in the current                                          |                                                                                                    |            |               |                                                 |                                      |                                        |  |
| E Resources                                                                                                    | step)                                                                     |                                                                                                    |            |               |                                                 |                                      |                                        |  |
| <ul> <li>Schedulers</li> <li>Object pool managers</li> <li>JMS</li> <li>JDBC</li> </ul>                                   | Step 2: Summary Previous Next Cancel                                      |                                                                                                    |            |               |                                                 |                                      |                                        |  |
| Resource Adapters                                                                                                    |                                                                           |                                                                                                    |            |               |                                                 |                                      |                                        |  |
| Asynchronous beans                                                                                                    |                                                                           |                                                                                                    |            |               |                                                 |                                      |                                        |  |
| Parka Instances                                                                                                    |                                                                           | -                                                                                                    |            |               |                                                 |                                      |                                        |  |

10) Select Change Heap Sizes and Click on Next

| WebSphere. software                                                                                                    |                                                                                                    |                                                                                                    |                                                                                                    | Welcome                                                                             |
|----------------------------------------------------------------------------------------------------|----------------------------------------------------------------------------------------------------|----------------------------------------------------------------------------------------------------|----------------------------------------------------------------------------------------------------|-------------------------------------------------------------------------------------|
| View: All tasks                                                                                                    | WKSettings.displayName                                                                                                    |                                                                                                    |                                                                                                    | =                                                                                   |
| Welcome     Guided Activities                                                                                                    | Tune application server for messaging                                                                                                    | performance.                                                                                                    |                                                                                                    |                                                                                     |
| Servers  New server All servers All servers Server Types Custers VebSphere application server clusters VebSphere application server clusters Onaric server clusters Generic server clusters Cluster topology On Demand Router clusters Dynamic (custers Dynamic (custers) Core Groups Core Groups | cluster or WebSphere<br>MQ server<br>Step 1.1:<br>Messaging engine<br>policy assistance<br>settings<br>Step 1.1.1:<br>Select the type<br>of message store<br>Step 1.1.2:<br>Configure<br>messaging<br>engines | In performance parameters<br>o improve performance of messagin<br>lachine settings are advised. By defi<br>inchanged, select the 'Change heap is<br>in machines with how amounts of ph<br>istances, it maybe necessary to redu<br>Change heap sizes<br>Initial JVM heap size | sult the initial and maximum JVM<br>sizes' checkbox to modify the sett<br>ysical memory size or large numb | settings will remain<br>tings to the proposed values.<br>ters of application server |
| Applications     Jobs     Services                                                                                                    | → Step<br>1.1.2.1:<br>Tune<br>performance<br>parameters                                                                                                    | Maximum JVM heap size                                                                                                    | 0 MB                                                                                                    | 760 MB                                                                              |
| Resources  Schedulers  Object pool managers  M 3MS  Resource Adapters  Resource Adapters                                                                                                    | Step 2: Summary Previous Next Cancel                                                                                                    |                                                                                                    |                                                                                                    |                                                                                     |

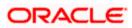

#### 11) Click on Finish

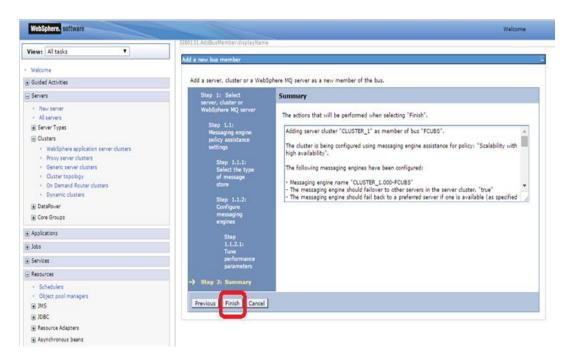

#### 12) Click on Save

| WebSphere, software                                                                                                    |                                                                                              |                                    | Welcome                                                         |
|----------------------------------------------------------------------------------------------------|----------------------------------------------------------------------------------------------|------------------------------------|-----------------------------------------------------------------|
| iew: All tasks 🔻                                                                                                    | Cell=otss222565Cell01, Protile=Dmgr01                                                        |                                    |                                                                 |
| Welcome Guided Activities Guided Activities Servers  New server All servers Custers Custers Guident Guident Gu | Save dir tily to<br>• <u>Retrief</u> changes<br>An option to synchro<br><u>Preferences</u> . | need to be restarted for these cha | tiple nodes after saving can be enabled in nges to take effect. |
| Appications<br>Jobs                                                                                                    | Select Name 🔿                                                                                | Type 🗘                             | Messaging engine policy assistance 🗘                            |
| eos<br>iervices                                                                                                    | You can administer the following resource                                                    |                                    | Learning and us hours any state of                              |
| esources                                                                                                    | CLUSTER 1                                                                                    | Cluster                            | Enabled (Scalability with high availability)                    |
| <ul> <li>Schedulers</li> <li>Object pool managers</li> <li>JMS</li> <li>JDBC</li> <li>Resource Adapters</li> <li>Asynchronous beans</li> </ul>                                                                                                    | Total I                                                                                      |                                    |                                                                 |

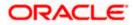

## 4.3 **Destination Queue Creation**

 Navigate to Service Integration > Buses > Click on FCUBS(new bus Created) > Click on Destination under Destination Resources

| VebSphere, software                                                     |                                                                                                    | Welcon                                       |
|-------------------------------------------------------------------------|----------------------------------------------------------------------------------------------------|----------------------------------------------|
|                                                                         | Cell=ofss222565Cell01, Protile=Dmgr01                                                                                  |                                              |
| New server                                                              |                                                                                                    |                                              |
| <ul> <li>All servers</li> </ul>                                         | Buses                                                                                                    | ?                                            |
|                                                                         |                                                                                                    |                                              |
| Clusters                                                                | Buses > FCUBS                                                                                                    |                                              |
| <ul> <li>WebSphere application server clusters</li> </ul>               | A service integration bus supports applications using message-based and service-oriented archit                        |                                              |
| <ul> <li>Proxy server clusters</li> </ul>                               | servers and clusters that have been added as members of the bus. Applications connect to a bu<br>with its bus members. | s at one of the messaging engines asso       |
| Generic server clusters                                                 |                                                                                                    |                                              |
| <ul> <li>Cluster topology</li> <li>On Demand Router clusters</li> </ul> | Configuration Local Topology                                                                                           |                                              |
| On Demand Router clusters     Dynamic clusters                          |                                                                                                    |                                              |
| Dynamic clusters                                                        |                                                                                                    |                                              |
|                                                                         |                                                                                                    |                                              |
| Core Groups                                                             | General Properties                                                                                                    | Тороюду                                      |
| Applications                                                            | Name                                                                                                    | - Bus members                                |
| lobs                                                                    | FCUBS                                                                                                    | <ul> <li>Messaging engines</li> </ul>        |
|                                                                         | UUID                                                                                                    | <ul> <li>Foreign bus connections</li> </ul>  |
| Services                                                                | D4AFF53950380C28                                                                                                    | <ul> <li>Bootstrap members</li> </ul>        |
| Resources                                                               | D4AFF53550380C28                                                                                                    | - <u>boostrap members</u>                    |
| - Schedulers                                                            | Description                                                                                                    | Destination resources                        |
| <ul> <li>Object pool managers</li> </ul>                                |                                                                                                    | <ul> <li>Destinations</li> </ul>             |
| JMS                                                                     |                                                                                                    | Mediations                                   |
| <ul> <li>JMS providers</li> </ul>                                       |                                                                                                    | - <u>mediacions</u>                          |
| <ul> <li>Connection factories</li> </ul>                                |                                                                                                    | Services                                     |
| <ul> <li>Queue connection factories</li> </ul>                          | Inter-engine transport chain                                                                                           |                                              |
| <ul> <li>Topic connection factories</li> </ul>                          |                                                                                                    | <ul> <li>Inbound services</li> </ul>         |
| Queues                                                                  |                                                                                                    | <ul> <li>Outbound services</li> </ul>        |
| Topics                                                                  | Discard messages                                                                                                    | <ul> <li>WS-Notification services</li> </ul> |
| <ul> <li>Activation specifications</li> </ul>                           | Configuration reload enabled                                                                                           | <ul> <li>Reliable messaging state</li> </ul> |
| I IDRC                                                                  | Configuration reload enabled                                                                                           |                                              |

### 2) Click on New

| WebSphere. software                                                                                                    |                                       |                                                      |       |                         |                               | Welcome          |
|----------------------------------------------------------------------------------------------------|---------------------------------------|------------------------------------------------------|-------|-------------------------|-------------------------------|------------------|
| <ul> <li>New server</li> <li>All servers</li> <li>Server Types</li> <li>Clusters</li> <li>WebSphere application server clusters</li> <li>Proxy server clusters</li> <li>Genetic server clusters</li> <li>Cluster topology</li> <li>On Demand Router clusters</li> <li>Dynamic clusters</li> </ul>                                                                                                    | Buses<br>Buses<br>A bus of<br>the des |                                                      |       | ne or more locations wi | 2<br>thin the bus. Applicatio | ns can attach to |
| DataPower     Eore Groups     Core Groups     Core Gr |                                       | Identifier ≎                                         | Bus 🗘 | Туре 🗘                  | Description 🗘                 | Mediation 🗘      |
| + Applications                                                                                                    | You c                                 | an administer the following resources:               |       |                         |                               |                  |
| ± Jobs                                                                                                    |                                       | Default.Topic.Space                                  | FCUBS | Topic space             |                               |                  |
|                                                                                                    |                                       | SYSTEM.Exception.Destination.CLUSTER 1.000-<br>FCUBS | FCUBS | Queue                   |                               |                  |
| Schedulers     Object pool managers                                                                                                    |                                       | SYSTEM.Exception.Destination.CLUSTER 1.001-<br>FCUBS | FCUBS | Queue                   |                               |                  |
| <ul> <li>Object poor managers</li> <li>JMS</li> <li>JMS providers</li> <li>Connection factories</li> <li>Queue connection factories</li> <li>Topic connection factories</li> </ul>                                                                                                    | Total                                 | 3                                                    |       |                         |                               |                  |

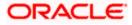

3) Select Queue and Click on Next

| WebSphere. software                                                                                                    | Welcome                                                                                                    |
|----------------------------------------------------------------------------------------------------|----------------------------------------------------------------------------------------------------|
| New server     Al servers     Al servers     Server Types     Clusters     WebSphere application server clusters     WebSphere application server clusters     Generic server clusters     Generic terpology     On Demand Router clusters     Dynamic clusters     Dynamic clusters     Dynamic clusters     Databoxer     Databoxer     Applications     Jobs     Services | Buses      Create new destination      Create a new destination on this bus.      Select destination type     @ Queue     @ Topic space     @ Alias     @ Foreign      Next Cancel |
| Resources     Schedulers     Object pool managers     JMS     MS                                                                                                    |                                                                                                    |

4) Enter Identifier as MDB\_QUEUE and Click on Next

| WebSphere. software                                                                                                |                                      |                                            | Welcome |
|----------------------------------------------------------------------------------------------------|--------------------------------------|--------------------------------------------|---------|
|                                                                                                    | Cell=otss222565Cell01, Protile=Dmgi  | -01                                        |         |
| Applications                                                                                                    | Create new queue                     |                                            | E       |
| <ul> <li>All applications</li> <li>New Application</li> </ul>                                                      | Create a new queue for point-to      | -point messaging.                          |         |
| <ul> <li>Install New Middleware Application</li> <li>Application Types</li> </ul>                                  | → Step 1: Set queue<br>attributes    | Set queue attributes                       |         |
| Edition Control Center     Global deployment settings                                                              | Step 2: Assign the<br>queue to a bus | Configure the attributes of your new queue |         |
| 🗄 Jobs                                                                                                    | member                               | MDB_QUEUE                                  |         |
|                                                                                                    | Step 3: Confirm queue                | Description                                |         |
| Resources                                                                                                    | creation                             |                                            |         |
| <ul> <li>Schedulers</li> <li>Object pool managers</li> <li>JMS</li> </ul>                                          |                                      |                                            |         |
| JMS providers     Connection factories                                                                             | Next Cancel                          |                                            |         |
| <ul> <li>Queue connection factories</li> <li>Topic connection factories</li> <li>Queues</li> <li>Topics</li> </ul> |                                      |                                            |         |

5) Select Bus Member as Cluster and Click on Next

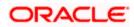

| WebSphere. software                                                                                                    |                                                                                                    | Welcome |
|----------------------------------------------------------------------------------------------------|----------------------------------------------------------------------------------------------------|---------|
| <ul> <li>New server</li> <li>All servers</li> <li>Berver Types</li> </ul>                                                                               | Cell=otss222555Cell01, Profile=Dmgr01 Create new queue                                                                                                    | Ξ       |
| <ul> <li>Clusters</li> <li>WebSphere application server clusters</li> </ul>                                                                             | Create a new queue for point-to-point messaging.                                                                                                    |         |
| Proxy server clusters     Generic server clusters     Cluster topology     On Demand Router clusters     Dynamic clusters     DataPower     Core Groups | Step 1: Set queue<br>attributes     Assign the queue to a bus member       Step 2: Assign the<br>queue to a bus<br>member     Assign the queue to a bus member that will store and process the messages for the queue<br>Bus member       Step 3: Confirm queue<br>creation     Cluster=CLUSTER_1 | eue.    |
|                                                                                                    | Previous Next Cancel                                                                                                    |         |
| Services                                                                                                    |                                                                                                    |         |
| Resources     Schedulers                                                                                                    |                                                                                                    |         |

#### 6) Click on Finish

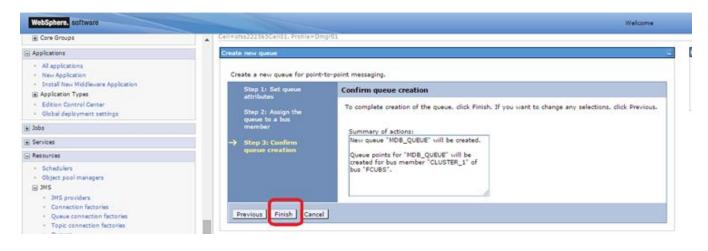

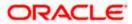

#### 7) Click on Save

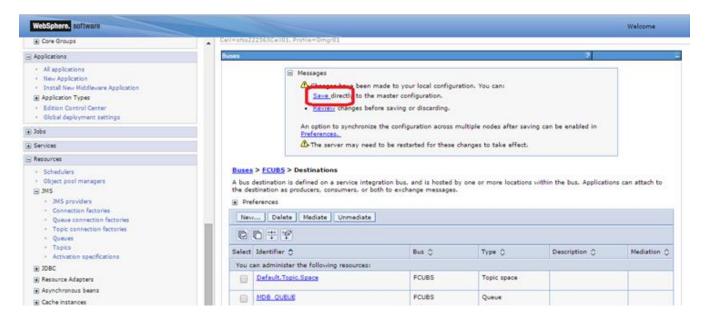

8) Similarly create Destinations for all the other Queue's required

| WebSphere, software                                                                                                    |                    |                                                                                                    |          |       |                        |                          | Welcome       |
|----------------------------------------------------------------------------------------------------|--------------------|----------------------------------------------------------------------------------------------------|----------|-------|------------------------|--------------------------|---------------|
| Core Groups     Core Groups                                                                                                    | Cell=ofss22        | 22565Cell01, Profile=Dmgr01                                                                                                  |          |       |                        |                          |               |
| Applications                                                                                                    | Buses              |                                                                                                    |          |       |                        | ?                        |               |
| All applications     New Application     Install New Middleware Application     Application Types     Edition Control Center     Global decouvement settings | A bus d<br>the des | FCUBS > Destinations<br>destination is defined on a service integra<br>tination as producers, consumers, or both<br>ferences |          |       | or more locations with | in the bus. Applications | can attach to |
| Global deployment settings     Jobs                                                                                                    | New                | Delete Mediate Unmediate                                                                                                    |          |       |                        |                          |               |
|                                                                                                    |                    | 0 # 9                                                                                                    |          |       |                        |                          |               |
| E Services                                                                                                    | Select             | Identifier 🔿                                                                                                    |          | Bus C | Type C                 | Description 🔿            | Mediation ()  |
| Resources  Schedulers                                                                                                    |                    | an administer the following resources:                                                                                       |          |       | 111-1                  |                          |               |
| Object pool managers     JMS                                                                                                    |                    | Default.Topic.Space                                                                                                    |          | FCUBS | Topic space            |                          |               |
| JMS providers     Connection factories                                                                                                    |                    | MDB_QUEUE                                                                                                    |          | FCUBS | Queue                  |                          |               |
| Queue connection factories     Topic connection factories                                                                                                    |                    | MDB QUEUE DLQ                                                                                                    |          | FCUBS | Queue                  |                          |               |
| Queues     Topics                                                                                                    |                    | MDB_OUEUE_RESPONSE                                                                                                    | )        | FCUBS | Queue                  |                          |               |
| Activation specifications     JDBC                                                                                                    |                    | SYSTEM, Exception, Destination, CLUSTER                                                                                      | R 1.000- | FCUBS | Queue                  |                          |               |

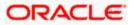

# **5. Resource Creation**

# 5.1 Queue Creation

1) Navigate to Resources > JMS > Queues > Select Scope as Cluster and Click on New

| WebSphere. software                                                                                                    |                                                                                                    | -                                                                                                    |                                   |               | Welcome |
|----------------------------------------------------------------------------------------------------|----------------------------------------------------------------------------------------------------|----------------------------------------------------------------------------------------------------|-----------------------------------|---------------|---------|
| Views All tasks                                                                                                    | Cell=otts222363Cell01. Profile=1                                                                                             | Dmgr01                                                                                                    |                                   | and the       |         |
| View: All tasks                                                                                                    | Queues                                                                                                    |                                                                                                    |                                   | 7             |         |
| - Welcome                                                                                                    |                                                                                                    |                                                                                                    |                                   |               |         |
| Guided Activities                                                                                                    | Queues                                                                                                    |                                                                                                    | 1000                              |               |         |
| E Servers                                                                                                    |                                                                                                    | estination for point-to-point mess<br>SCell01. Cluster=CLUSTER_1                                                             | saging.                           |               |         |
| New server     All servers     Server Types     Server Types     WebSphere application server clusters     Novy server clusters     Generic server clusters     Cluster topology     On Demand Rauter clusters     Dynenic clusters     Dynenic clusters     Dynenic clusters     Core Groups     Core Groups | Show scope select<br>Scope specifies the<br>what scope is and<br>Cluster=CLUST<br>Preferences<br>New Delete<br>Cluster=CLUST | tion drop-down list with the all so<br>he level at which the resource de<br>how it works, <u>see the scope set</u><br>ER_1 • | finition is visible. For detailed |               |         |
| Applications                                                                                                    | Select Name O                                                                                                    | JNDI name 🔿                                                                                                    | Provider 🗘                        | Description 0 | Scope 🗘 |
| * Jobs                                                                                                    | None                                                                                                    |                                                                                                    |                                   |               |         |
| E Services                                                                                                    | Total 0                                                                                                    |                                                                                                    |                                   |               |         |
| Resources                                                                                                    |                                                                                                    |                                                                                                    |                                   |               |         |
| Schedulers     Object pool managers     JMS     JMS providers     Connection factories     Queue connection factories     Queues                                                                                                    |                                                                                                    |                                                                                                    |                                   |               |         |

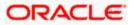

2) Select "Default messaging provider" and Click on OK

| WebSphere, software                                                                                                    | Welcome                                                                                                    |
|----------------------------------------------------------------------------------------------------|----------------------------------------------------------------------------------------------------|
| Views (All tasks 🔹                                                                                                    | Cell=sts:22255Cell01, Prafile=Emgr01 Queues 2                                                                                                    |
| Welcome                                                                                                    |                                                                                                    |
| Guided Activities                                                                                                    | Queues > Select JMS resource provider                                                                                                    |
| E Servers                                                                                                    | Scope cells:ofss222565Cell01:clusters:CLUSTER_1                                                                                                    |
| New server     Al servers     Server Types     Server Types     Clusters     WebSphere application server clusters     Proxy server clusters     Cluster topology     On Demand Router clusters     Dynamic clusters     Dynamic clusters     DataPower     Core Groups | Select the provider with which to create the Queue. The following providers support the selected resource type and are available at the selected scope. |
| Applications                                                                                                    |                                                                                                    |
| n Jobs                                                                                                    |                                                                                                    |
| e Services                                                                                                    |                                                                                                    |
| 🔄 Resources                                                                                                    |                                                                                                    |
| Schedulers     Object pool managers     José normalisen                                                                                                    |                                                                                                    |

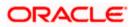

3) Enter The Name, JNDI Name. Select Bus and Queue Name accordingly and Click on OK

| anterspinates software                                                                                                    | weicome                                                                                                    |
|----------------------------------------------------------------------------------------------------|----------------------------------------------------------------------------------------------------|
|                                                                                                    | Cell=otss222565Cell01, Prohle=Dmgr01                                                                                                    |
| Applications                                                                                                    | Queues ?                                                                                                    |
| All applications     New Application     Install New Middleware Application     Application Types     Edition Control Center     Global deployment settings                                                                                                    | <u>Queues</u> > MDB_QUEUE<br>A JMS queue is used as a destination for point-to-point messaging. Use JMS queue destination administrative objects to manage JMS queues for th<br>Configuration |
| Jobs                                                                                                    |                                                                                                    |
|                                                                                                    | General Properties                                                                                                    |
| Resources                                                                                                    | Administration                                                                                                    |
| <ul> <li>Schedulers</li> <li>Object pool managers</li> <li>JMS</li> <li>JMS providers</li> <li>Connection factories</li> <li>Queue connection factories</li> <li>Topic connection factories</li> <li>Queues</li> <li>Topics</li> <li>Activation specifications</li> <li>JDBC</li> <li>Resource Adapters</li> <li>Asynchronous beans</li> <li>Cache instances</li> <li>Mal</li> </ul> | Scope Cluster=CLUSTER_1 Provider Default messaging provider  * Name MOB_QUEVE * JND1 name MOB_QUEVE Description                                                                               |
| URL                                                                                                    |                                                                                                    |
| Resource Environment                                                                                                    | Connection                                                                                                    |
| Runtime Operations                                                                                                    | Bus name                                                                                                    |
| <ul> <li>Security</li> </ul>                                                                                                    | FCUBS                                                                                                    |
| Operational policies                                                                                                    | + Queue name                                                                                                    |
| Environment                                                                                                    | MDB_QUEVE T                                                                                                    |
| Curtam administration                                                                                                    | Delivery mode                                                                                                    |

4) Similarly create other Queue's required

| WebSphere. software                                                                                                    |              |                                                                                                    |                                                                                                    |                                                                |               | Welcome           |
|----------------------------------------------------------------------------------------------------|--------------|----------------------------------------------------------------------------------------------------|----------------------------------------------------------------------------------------------------|----------------------------------------------------------------|---------------|-------------------|
| <ul> <li>New server</li> <li>All servers</li> <li>Server Types</li> </ul>                                                                                            | Cell=otss222 | 2565Cell01, Profile=Dmgr01                                                                                                    |                                                                                                    |                                                                |               | ?                 |
|                                                                                                    | Scop<br>Ø    | ueue is used as a destinati<br>e: Cell=ofss222565Cello<br>Show scope selection dro<br>Scope specifies the leve<br>what scope is and how it<br>Cluster=CLUSTER_1 | on for point-to-point messaging<br>1, Cluster=CLUSTER_1<br>up-down list with the all scopes<br>1 at which the resource definitio<br>t works, <u>see the scope settings</u><br><b>v</b> | option<br>n is visible. For detailed i                         | nformation on |                   |
| ervices<br>lesources                                                                                                    | New C        | Delete                                                                                                    |                                                                                                    |                                                                |               |                   |
| Schedulers<br>Object pool managers                                                                                                    |              | Name 🛟<br>n administer the following                                                                                                    | JNDI name 🗘                                                                                                    | Provider 🗘                                                     | Description 🗘 | Scope 🗘           |
| <ul> <li>JMS</li> <li>JMS providers</li> <li>Connection factories</li> <li>Queue connection factories</li> <li>Topic connection factories</li> <li>Queues</li> </ul> |              | MDB QUEUE                                                                                                    | MDB_QUEUE<br>MDB_QUEUE_DLQ                                                                                                    | Default messaging<br>provider<br>Default messaging<br>provider |               | Cluster=CLUSTER_1 |
| <ul> <li>Queues</li> <li>Topics</li> <li>Activation specifications</li> </ul>                                                                                        |              | MDB QUEUE RESPONSE                                                                                                    | MDB_QUEUE_RESPONSE                                                                                                    | Default messaging<br>provider                                  |               | Cluster=CLUSTER_: |
| JDBC<br>Resource Adapters<br>Asynchronous beans<br>Cache instances                                                                                                   | Total 3      |                                                                                                    |                                                                                                    |                                                                |               |                   |

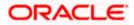

## 5.2 Connection Factory Creation

 Navigate to Resources > JMS > Queue Connection Factory > Select Scope as Cluster and Click on New

| WebSphere, software                                                                                                    |   |                                                                            | -                                                                                                    |                                                   |               | Welcome        |
|----------------------------------------------------------------------------------------------------|---|----------------------------------------------------------------------------|----------------------------------------------------------------------------------------------------|---------------------------------------------------|---------------|----------------|
| New server     Al servers     Al servers     Server Types     Clusters     WebSphere application server clusters     Proxy server clusters     Claster topology     On Demand Router clusters     Dynamic clusters     Dynamic clusters     DataPower     Core Groups | · | messaging.<br>E Scoper Cell=ofss2225<br>Show scope sele<br>Scope specifies | ries<br>v is used to create connections to 1<br>65Cell01. Cluster=CLUSTER_1<br>ction drop-down list with the all so<br>the level at which the resource de<br>nd how it works. see the scope set | copes option<br>finition is visible. For detailed |               | point-to-point |
| +) Applications                                                                                                    |   |                                                                            |                                                                                                    |                                                   |               |                |
| ±) Jobs                                                                                                    |   | Preferences                                                                |                                                                                                    |                                                   |               |                |
| E Services                                                                                                    |   | New Delete                                                                 |                                                                                                    |                                                   |               |                |
| Resources                                                                                                    |   | 00 # 9                                                                     |                                                                                                    |                                                   |               |                |
| Schedulers     Object pool managers                                                                                                    |   | Select Name 🗢                                                              | JNDI name 🗘                                                                                                    | Provider 🔿                                        | Description 🗘 | Scope 🗘        |
| B JMS                                                                                                    |   | None                                                                       |                                                                                                    |                                                   |               |                |
| JMS providers     Connection factories     Queue connection factories                                                                                                    |   | Total 0                                                                    |                                                                                                    |                                                   |               |                |

2) Select "Default messaging provider" and Click on OK

| WebSphere. software                                                                                                    |                                                                                                    | Welcome                           |
|----------------------------------------------------------------------------------------------------|----------------------------------------------------------------------------------------------------|-----------------------------------|
| <ul> <li>New server</li> <li>All servers</li> <li>Server Types</li> <li>Clusters         <ul> <li>WebSphere application server clusters</li> <li>Proxy server clusters</li> <li>Generic server clusters</li> </ul> </li> </ul> | Cell=otss222565Cell01, Profile=Dmgr01         Queue connection factories         Queue connection factories > Select JMS resource provider         Scope       cells:ofss222565Cell01:clusters:CLUSTER_1      | 2 -                               |
| Cluster topology     On Demand Router clusters     Dynamic clusters     DataPower     Core Groups     Core Groups     Applications                                                                                             | Select the provider with which to create the Queue connection factory. The following providers support t<br>available at the selected scope.<br>Default messaging provider<br>WebSphere MQ messaging provider | he selected resource type and are |
| <ul> <li>Jobs</li> <li>Services</li> </ul>                                                                                                    | OK Cancel                                                                                                    |                                   |
| Resources  Schedulers  Object pool managers  JMS  JMS  JMS  JMS providers  Connection factories                                                                                                    |                                                                                                    |                                   |

Enter Name, JNDI Name, Select Bus Name and Click on OK

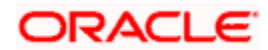

| WebSphere. software                                                                                                    |                                                                                                    | Welcome                                                                                      |
|----------------------------------------------------------------------------------------------------|----------------------------------------------------------------------------------------------------|----------------------------------------------------------------------------------------------|
|                                                                                                    | Cell=ofss222565Cell01, Profile=Dmgr01                                                                                                    |                                                                                              |
| View: All tasks                                                                                                    | Queue connection factories                                                                                                    | 7 .                                                                                          |
| • Welcome                                                                                                    |                                                                                                    |                                                                                              |
| Guided Activities                                                                                                    | Queue connection factories > MDBQCF                                                                                                    |                                                                                              |
| Servers                                                                                                    | A JMS queue connection factory is used to create connections to the associated JMS provider of JMS of<br>Use queue connection factory administrative objects to manage JMS queue connection factories for th |                                                                                              |
| Applications                                                                                                    | Configuration                                                                                                    |                                                                                              |
| (€ Jobs                                                                                                    |                                                                                                    |                                                                                              |
| Services                                                                                                    |                                                                                                    |                                                                                              |
| Resources                                                                                                    | General Properties                                                                                                    | Additional Properties                                                                        |
| <ul> <li>Schedulers</li> <li>Object pool managers</li> <li>JMS</li> <li>JMS providers</li> <li>Connection factories</li> <li>Queue connection factories</li> <li>Topic connection factories</li> <li>Queues</li> <li>Topics</li> <li>Activation specifications</li> <li>DBC</li> <li>Resource Adapters</li> <li>Asynchronous beans</li> <li>Cache instances</li> <li>Mail</li> <li>URL</li> <li>Resource Environment</li> </ul> | Administration Scope Cluster=CLUSTER_1 Provider Default messaging provider + Name MDBQCF + JNDI name MDBQCF Description Category                                                                             | Connection pool<br>properties  Related Items     2AAS - J2C<br>authentication data     Buses |
| Runtime Operations                                                                                                    |                                                                                                    |                                                                                              |
| (≟) Security                                                                                                    |                                                                                                    |                                                                                              |
| ⊕ Operational policies                                                                                                    | connection                                                                                                    |                                                                                              |
| Environment                                                                                                    | * Bus name                                                                                                    |                                                                                              |
| (★) System administration                                                                                                    | FCUBS T                                                                                                    |                                                                                              |
| ( € Users and Groups                                                                                                    | larget                                                                                                    |                                                                                              |
| Monitoring and Tuning                                                                                                    | Taratha                                                                                                    |                                                                                              |
| Troubleshooting                                                                                                    | Target type<br>Bus member name                                                                                                    |                                                                                              |
| Service integration                                                                                                    |                                                                                                    |                                                                                              |

### 3) Click on Save

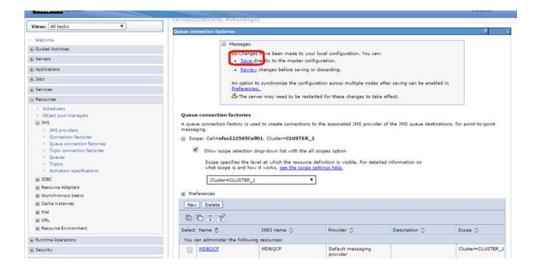

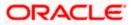

### 5.2.1 Managed Servers SIB Ports

 Navigate to Servers > Websphere Application Servers > SERVER\_NAME > Click on Ports under Communications > Note down the port of SIB\_ENDPOINT\_ADDRESS

| WebSphere. software                                                                                     |          |                                                    |                          |               | Welcome                   |
|----------------------------------------------------------------------------------------------------|----------|----------------------------------------------------|--------------------------|---------------|---------------------------|
|                                                                                                    | Cell=ots | s222565Cell01, Profile=Dmgr01                      |                          |               |                           |
| View: All tasks                                                                                         | Applicat | ion servers                                        |                          |               | 2                         |
| Welcome                                                                                                 |          |                                                    |                          |               |                           |
| E Guided Activities                                                                                     | Арр      | lication servers > <u>MS_1</u> > Ports             |                          |               |                           |
| -                                                                                                    | Spec     | ifies the TCP/IP ports this server uses for connec | tions.                   |               |                           |
| Servers                                                                                                 |          | references                                         |                          |               |                           |
| <ul> <li>New server</li> </ul>                                                                          |          |                                                    |                          |               |                           |
| <ul> <li>All servers</li> </ul>                                                                         | Ne       | ew Delete                                          |                          |               |                           |
| Server Types                                                                                            |          |                                                    |                          |               |                           |
| <ul> <li>WebSphere application servers</li> </ul>                                                       | U.       |                                                    |                          |               |                           |
| <ul> <li>WebSphere proxy servers</li> </ul>                                                             | Sele     | ct Port Name 👌                                     | Host 🔿                   | Port ()       | Transport Details 🔿       |
| On Demand Routers                                                                                       |          | *                                                  | · · · · · ·              | · · · · · · · |                           |
| PHP servers                                                                                             | You      | can administer the following resources:            |                          |               |                           |
| <ul> <li>WebSphere Application Server Community<br/>Edition servers</li> <li>Generic servers</li> </ul> |          | BOOTSTRAP ADDRESS                                  | ofss220239.in.oracle.com | 9814          | No associated transports  |
| WebSphere MO servers                                                                                    |          | CSIV2 SSL MUTUALAUTH LISTENER ADDRE                | ofss220239.in.oracle.com | 9431          | No associated transports  |
| Web servers                                                                                             |          | ,                                                  |                          |               |                           |
| Apache servers                                                                                          |          | CSIV2 SSL SERVERAUTH LISTENER ADDRE                | ofss220239.in.oracle.com | 9430          | No associated transports  |
| Custom HTTP servers                                                                                     |          | ·                                                  |                          |               |                           |
| Clusters                                                                                                |          | DCS UNICAST ADDRESS                                | *                        | 9362          | View associated transport |
| <ul> <li>WebSphere application server clusters</li> </ul>                                               |          | ·                                                  |                          |               |                           |
| Proxy server clusters                                                                                   |          |                                                    |                          |               |                           |
| Generic server clusters                                                                                 |          | IPC CONNECTOR ADDRESS                              | localhost                | 9640          | No associated transports  |
| Cluster topology                                                                                        |          |                                                    |                          |               |                           |
| <ul> <li>On Demand Router clusters</li> </ul>                                                           |          | ORB LISTENER ADDRESS                               | ofss220239.in.oracle.com | 9108          | No associated transports  |
| <ul> <li>Dynamic clusters</li> </ul>                                                                    |          |                                                    |                          |               |                           |
| DataPower                                                                                               |          | OVERLAY TCP LISTENER ADDRESS                       | *                        | 11024         | No associated transports  |
|                                                                                                    |          | OVERLAY UDP LISTENER ADDRESS                       | *                        | 11023         | No associated transports  |
| Applications                                                                                            |          |                                                    |                          |               |                           |
| Jobs                                                                                                    |          | SAS SSL SERVERAUTH LISTENER ADDRESS                | ofss220239.in.oracle.com | 9429          | No associated transports  |
|                                                                                                    |          |                                                    |                          |               |                           |
| ) Services                                                                                              |          | SIB ENDPOINT ADDRESS                               | *                        | 7284          | View associated transport |
| Resources                                                                                               |          |                                                    |                          |               |                           |
| Schedulers                                                                                              |          | SIB ENDPOINT SECURE ADDRESS                        | *                        | 7293          | View associated transport |
| <ul> <li>Object pool managers</li> </ul>                                                                |          |                                                    |                          |               |                           |
| ■ JMS                                                                                                   |          |                                                    |                          |               |                           |
| <ul> <li>JMS providers</li> </ul>                                                                       |          | SIB MQ ENDPOINT ADDRESS                            | *                        | 5565          | View associated transport |
| <ul> <li>Connection factories</li> </ul>                                                                |          |                                                    |                          |               |                           |
| <ul> <li>Queue connection factories</li> </ul>                                                          |          |                                                    | *                        |               |                           |
| <ul> <li>Topic connection factories</li> </ul>                                                          |          | SIB MQ ENDPOINT SECURE ADDRESS                     | *                        | 5585          | View associated transport |
| Queues                                                                                                  |          |                                                    |                          |               |                           |
| <ul> <li>Topics</li> </ul>                                                                              |          | SIP DEFAULTHOST                                    | *                        | 5074          | View associated transport |
| <ul> <li>Activation specifications</li> </ul>                                                           |          | SIP DEFROETHOST                                    |                          | 3074          | view associated transport |
| ± JDBC                                                                                                  |          |                                                    |                          |               |                           |

- Similarly navigate to all other managed servers in the cluster and note down the port of SIB\_ENDPOINT\_ADDRESS
- 3) Prepare the "Provider Endpoint" String as below

<hostname1/IP Address1>:<PORT ofSIB\_ENDPOINT\_ADDRESS>:BootstrapBasicMessaging

In this case the Provider Endpoint String would be

ofss 222565: 7281: Bootstrap Basic Messaging, of ss 220239: 7284: Bootstrap Basic Messaging and the statement of the statement of the statem

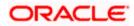

Navigate to Resources > JMS > Queue Connection Factory > Click on newly created connection factory

| Hepophieter Suitward                                                               |                                        |                                                                                                    |                                     |                | welcome           |  |  |  |
|------------------------------------------------------------------------------------|----------------------------------------|----------------------------------------------------------------------------------------------------|-------------------------------------|----------------|-------------------|--|--|--|
|                                                                                    | Cell=otss222565Cell01, Protile         | e=Dmgr01                                                                                                    |                                     |                |                   |  |  |  |
| View: All tasks                                                                    | Queue connection factories             |                                                                                                    |                                     |                | 2                 |  |  |  |
| - Welcome                                                                          |                                        |                                                                                                    |                                     |                |                   |  |  |  |
| Guided Activities                                                                  | Queue connection fact                  |                                                                                                    |                                     |                |                   |  |  |  |
| (±) Servers                                                                        | A queue connection facto<br>messaging. | A queue connection factory is used to create connections to the associated JMS provider of the JMS queue destinations, for point-to-point messaging. |                                     |                |                   |  |  |  |
| Applications                                                                       | Scope: Cell=ofss222                    | Gorpe: Cell=ofss222565Cell01, Cluster=CLUSTER_1                                                                                                    |                                     |                |                   |  |  |  |
| 🛨 Jobs                                                                             | Show scope sel                         | Show scope selection drop-down list with the all scopes option                                                                                       |                                     |                |                   |  |  |  |
| Services                                                                           | Scope specifies                        | s the level at which the resource                                                                                                    | definition is visible. For detailed | information on |                   |  |  |  |
| Resources                                                                          |                                        | what scope is and how it works, see the scope settings help.                                                                                         |                                     |                |                   |  |  |  |
| <ul><li>Schedulers</li><li>Object pool managers</li></ul>                          | Cluster=CLU                            | Cluster=CLUSTER_1                                                                                                    |                                     |                |                   |  |  |  |
| ∃ JMS                                                                              |                                        |                                                                                                    |                                     |                |                   |  |  |  |
| <ul> <li>JMS providers</li> <li>Connection factories</li> </ul>                    | New Delete                             | New Delete                                                                                                    |                                     |                |                   |  |  |  |
| <ul> <li>Queue connection factories</li> <li>Topic connection factories</li> </ul> | 00 44 42                               |                                                                                                    |                                     |                |                   |  |  |  |
| <ul> <li>Queues</li> <li>Topics</li> </ul>                                         | Select Name 💠                          | JNDI name 🗇                                                                                                    | Provider 🗇                          | Description 🗘  | Scope 🗘           |  |  |  |
| <ul> <li>Activation specifications</li> </ul>                                      | You can administer the                 | following resources:                                                                                                    |                                     |                |                   |  |  |  |
| ∃ JDBC                                                                             | MDBQCF                                 | MDBQCF                                                                                                    | Default messaging                   |                | Cluster=CLUSTER_1 |  |  |  |
|                                                                                    |                                        |                                                                                                    | provider                            |                |                   |  |  |  |
|                                                                                    | Total 1                                |                                                                                                    |                                     |                |                   |  |  |  |
| Cache instances                                                                    | Iotal 1                                |                                                                                                    |                                     |                |                   |  |  |  |

4) Update the Provider endpoints as prepared above and Click on OK

| WebSphere, software                                                                                                    |                                                                                                    | Welcome |
|----------------------------------------------------------------------------------------------------|----------------------------------------------------------------------------------------------------|---------|
| View: All tasks    Welcome Guided Activities Servers                                                                                                    | Category                                                                                                    |         |
| <ul> <li>New server</li> <li>All servers</li> <li>Server Types</li> <li>WebSphere application servers</li> <li>WebSphere proxy servers</li> <li>On Demand Routers</li> <li>PHP servers</li> <li>WebSphere Application Server Community<br/>Edition servers</li> <li>Generic servers</li> <li>WebSphere MQ servers</li> <li>Web servers</li> <li>Apache servers</li> </ul> | Connection   * Bus name FCUBS ▼  Target Target Bus member name ▼ Target significance Preferred ▼                                                               |         |
| <ul> <li>Custom HTTP servers</li> <li>Clusters</li> <li>WebSphere application server clusters</li> <li>Proxy server clusters</li> <li>Generic server clusters</li> <li>Cluster topology</li> <li>On Demand Router clusters</li> <li>Dynamic clusters</li> <li>Dynamic clusters</li> <li>DataPower</li> <li>Core Groups</li> </ul>                                         | Provider endpoints<br>ofss222565;7281:BootstrapBasicMessaging,ofss220239;7284:BootstrapBas<br>icMessaging                                                      |         |
| Applications   Jobs  Services  Schedulers  Object pool managers  JMS  JMS  JMS  JMS  JMS  Connection factories                                                                                                    | Quality of Service          Nonpersistent message reliability         Express nonpersistent         Persistent message reliability         Reliable persistent |         |

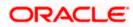

## 5.3 JMS Activation Specifications for Cluster

 Navigate to Resources > JMS > JMS Providers > Click Default messaging provider for the cluster created

| View:     All tasks       • Welcome     JMS providers       ⊕ Guided Activities     A JMS providers       ⊕ Servers     Grided Activities       ⊕ Applications     Grided Scope:       ⊕ Jobs     Image: Scope:       ⊕ Services     Scope:                                                                                                    | ider enables messaging based on th<br>stinations.<br><b>=All scopes</b><br>ihow scope selection drop-down list                                          | with the all scopes option<br>he resource definition is visible. For det | ?<br>ides J2EE connection factories to create connection<br>ailed information on |
|----------------------------------------------------------------------------------------------------|----------------------------------------------------------------------------------------------------|--------------------------------------------------------------------------|----------------------------------------------------------------------------------|
| Welcome     Mission     Mission                                                                                                    | ider enables messaging based on th<br>stinations.<br><b>=All scopes</b><br>:how scope selection drop-down list<br>Scope specifies the level at which th | with the all scopes option<br>he resource definition is visible. For det |                                                                                  |
| Welcome     JMS provi     Guided Activities     A JMS provi     A JMS provi     A JMS prov     for JMS det     Gopter     Jobs     Scope:     Services     Sobe                                                                                                    | ider enables messaging based on th<br>stinations.<br><b>=All scopes</b><br>:how scope selection drop-down list<br>Scope specifies the level at which th | with the all scopes option<br>he resource definition is visible. For det |                                                                                  |
| A JMS prov<br>B Servers A JMS prov<br>For JMS des<br>A phplications S coope:<br>B Jobs Ø Ø s<br>B Services S S coope:                                                                                                    | ider enables messaging based on th<br>stinations.<br><b>=All scopes</b><br>:how scope selection drop-down list<br>Scope specifies the level at which th | with the all scopes option<br>he resource definition is visible. For det |                                                                                  |
| A JMS prov<br>g Servers for JMS det<br>g Applications<br>g Jobs<br>g Services g g                                                                                                    | stinations.<br><b>= All scopes</b><br>show scope selection drop-down list<br>Scope specifies the level at which th                                      | with the all scopes option<br>he resource definition is visible. For det |                                                                                  |
| B Applications<br>B Jobs<br>B Services<br>B Applications<br>B Services<br>B Services | <b>=All scopes</b><br>how scope selection drop-down list<br>Scope specifies the level at which th                                                       | ne resource definition is visible. For det                               | siled information on                                                             |
| e) Jobs es es es es es es es es es es es es es                                                                                                    | how scope selection drop-down list<br>Scope specifies the level at which th                                                                             | ne resource definition is visible. For det                               | ailed information on                                                             |
| B) Services                                                                                                    | Scope specifies the level at which th                                                                                                    | ne resource definition is visible. For det                               | ailed information on                                                             |
|                                                                                                    |                                                                                                    |                                                                          | ailed information on                                                             |
| Resources                                                                                                    | what scope is and how it works, see                                                                                                    |                                                                          |                                                                                  |
|                                                                                                    |                                                                                                    | the scope settings help.                                                 |                                                                                  |
| <ul> <li>Schedulers</li> </ul>                                                                                                    | All scopes                                                                                                    | T                                                                        |                                                                                  |
| Object pool managers                                                                                                    |                                                                                                    |                                                                          |                                                                                  |
| JMS     JMS providers                                                                                                    | nces                                                                                                    |                                                                          |                                                                                  |
| Connection factories                                                                                                    | Delete                                                                                                    |                                                                          |                                                                                  |
| Queue connection factories                                                                                                    | ***                                                                                                    |                                                                          |                                                                                  |
| Topic connection factories     Queues                                                                                                    | <u>+</u> +                                                                                                    | 1                                                                        |                                                                                  |
| Topics     Select Nar                                                                                                    | ne 🗘                                                                                                    | Description 🗘                                                            | Scope 🗘                                                                          |
| Activation specifications     You can a                                                                                                    | dminister the following resources:                                                                                                    |                                                                          |                                                                                  |
| JDBC     De                                                                                                    | fault messaging provider                                                                                                    | Default messaging provider                                               | Node=ofss222565Node03,Server=server1                                             |
| Resource Adapters                                                                                                    | fault messaging provider                                                                                                    | Default messaging provider                                               | Node=ofss222565CellManager01                                                     |
| E Asynchronous beans                                                                                                    | rault messaging provider                                                                                                    | Derault messaging provider                                               | Node=ofss222565CellManager01                                                     |
| Cache instances De                                                                                                    | fault messaging provider                                                                                                    | Default messaging provider                                               | Node=ofss220239Node02,Server=server1                                             |
| Mail  URL  Date                                                                                                    |                                                                                                    |                                                                          |                                                                                  |
| Resource Environment                                                                                                    | fault messaging provider                                                                                                    | Default messaging provider                                               | Node=ofss222565Node03                                                            |
| De                                                                                                    | fault messaging provider                                                                                                    | Default messaging provider                                               | Node=ofss220239Node02                                                            |
| Runtime Operations                                                                                                    |                                                                                                    |                                                                          |                                                                                  |
| Security                                                                                                    | fault messaging provider                                                                                                    | Default messaging provider                                               | Node=ofss222565Node03,Server=MS_2                                                |
| Operational policies                                                                                                    | C. D                                                                                                    | Defents and the                                                          |                                                                                  |
| Environment                                                                                                    | fault messaging provider                                                                                                    | Default messaging provider                                               | Cell=ofss222565Cell01                                                            |
| System administration                                                                                                    | fault messaging provider                                                                                                    | Default messaging provider                                               | Node=ofss220239Node02,Server=MS_1                                                |
| Users and Groups De                                                                                                    | fault messaging provider                                                                                                    | Default messaging provider                                               | Node=ofss222565CellManager01,Server=dmgr                                         |
| Monitoring and Tuning                                                                                                    |                                                                                                    |                                                                          |                                                                                  |
| Performance Monitoring Infrastructure (PMI)     Request metrics                                                                                                    | fault messaging provider                                                                                                    | Default messaging provider                                               | Cluster=CLUSTER_1                                                                |

2) Under Additional Properties, click Activation specifications

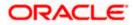

| WebSphere. software                                                                                                    |                                                                                                    | Welcome           |
|----------------------------------------------------------------------------------------------------|----------------------------------------------------------------------------------------------------|-------------------|
| View: All tasks                                                                                                    | Cell=ofss222565Cell01, Prohle=Dmgr01<br>3MS providers                                                                                                    | 7 -               |
| Welcome     Guided Activities     Servers     Applications     Jobs                                                                                                    | JMS providers > Default messaging provider A JMS provider enables messaging based on the Java Message Service (JMS). It provides J2EE connection factories to create JMS destinations.           Configuration                                                                                    | e connections for |
| Services   Resources                                                                                                    | General Properties Additional Properties                                                                                                    |                   |
| <ul> <li>Schedulers</li> <li>Object pool managers</li> <li>JMS</li> <li>JMS providers</li> <li>Connection factories</li> <li>Queue connection factories</li> <li>Topic connection factories</li> <li>Queues</li> <li>Topics</li> <li>Activation specifications</li> <li>DBC</li> <li>Resource Adapters</li> </ul> | Scope     - Connection factories       Cluster=CLUSTER_1     - Queue connection factories       Name     - Topic connection factories       Default messaging provider     - Queues       Default messaging provider     - Topic       Default messaging provider     - Activation specifications |                   |

### 3) Click on New

| WebSphere. software                                                                                                    |                                  |                                                                    |            |                                  | Welcome            |
|----------------------------------------------------------------------------------------------------|----------------------------------|--------------------------------------------------------------------|------------|----------------------------------|--------------------|
| View: All tasks                                                                                                    | Cell=otss222565Cell01, Protile=D | ngr01                                                              |            |                                  | ?                  |
| Welcome     Guided Activities     Servers     Applications     Jobs                                                                                                    |                                  | essaging provider > Activation<br>is associated with one or more m |            | ovides configuration necessary t | or them to receive |
|                                                                                                    | Q C # \$                         |                                                                    |            |                                  |                    |
| Resources     Schedulers     Object pool managers     JMS     JMS providers     Connection factories     Queue connection factories     Topic connection factories     Topics     Topics     Activation specifications     JDBC     Resource Adapters     JAspechronous beans | Select Name 🛟<br>None            | JNDI name 🗘                                                        | Provider 🗘 | Description 🗘                    | Scope 🗘            |
|                                                                                                    | Total 0                          |                                                                    |            |                                  |                    |

4) Enter Name, JNDI Name, Select Destination Type as Queue and Enter Queue Name, Select Bus and Click on OK

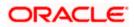

| WebSphere. software                                             |                                                                                       | Welcom                                                 |
|-----------------------------------------------------------------|---------------------------------------------------------------------------------------|--------------------------------------------------------|
| Cell=otss22                                                     | 2565Cell01, Profile=Dmgr01                                                            |                                                        |
| /iew: All tasks                                                 |                                                                                       |                                                        |
| JMS provide                                                     | 215                                                                                   |                                                        |
|                                                                 | oviders > Default messaging provider > Activation specifications > New                |                                                        |
| A JMS a                                                         | activation specification is associated with one or more message-driven beans and prov | ides the configuration necessary for then              |
|                                                                 | messages.                                                                             |                                                        |
| Applications Configu                                            | uration                                                                               |                                                        |
| Jobs                                                            |                                                                                       |                                                        |
| Services                                                        |                                                                                       |                                                        |
| Resources Ger                                                   | neral Properties                                                                      |                                                        |
| Schedulers                                                      | a destruitate atom                                                                    | Related Items                                          |
| <ul> <li>Object pool managers</li> </ul>                        | Administration                                                                        |                                                        |
| ∃ JMS                                                           | Scope                                                                                 | <ul> <li>JAAS - J2C<br/>authentication data</li> </ul> |
| <ul> <li>JMS providers</li> </ul>                               | Cluster=CLUSTER_1                                                                     | Buses                                                  |
| <ul> <li>Connection factories</li> </ul>                        | Provider                                                                              | <ul> <li>Buses</li> </ul>                              |
| <ul> <li>Queue connection factories</li> </ul>                  |                                                                                       |                                                        |
| <ul> <li>Topic connection factories</li> </ul>                  | Default messaging provider                                                            |                                                        |
| Queues                                                          | * Name                                                                                |                                                        |
| Topics                                                          | MDB_Listener                                                                          |                                                        |
| <ul> <li>Activation specifications</li> </ul>                   |                                                                                       |                                                        |
| E JDBC                                                          | * JNDI name<br>MDB Listener                                                           |                                                        |
| Resource Adapters                                               | HDB_ciscener                                                                          |                                                        |
| Asynchronous beans                                              | Description                                                                           |                                                        |
| E Cache instances                                               |                                                                                       |                                                        |
|                                                                 |                                                                                       |                                                        |
| ∃ URL                                                           |                                                                                       |                                                        |
|                                                                 | 6                                                                                     |                                                        |
| Resource Environment                                            |                                                                                       |                                                        |
| untime Operations                                               | Destination                                                                           |                                                        |
| ecurity                                                         | * Destination type                                                                    |                                                        |
| perational policies                                             | Queue 🔻                                                                               |                                                        |
| nvironment                                                      | * Destination JNDI name                                                               |                                                        |
| ystem administration                                            | MDB_QUEUE                                                                             |                                                        |
| Jsers and Groups                                                | Message selector                                                                      |                                                        |
| lonitoring and Tuning                                           |                                                                                       |                                                        |
|                                                                 | *_Bus name                                                                            |                                                        |
| Performance Monitoring Infrastructure (PMI)     Request metrics | FCUBS V                                                                               |                                                        |
| Performance Viewer                                              |                                                                                       |                                                        |
| ) renormance viewel                                             | Acknowledge mode                                                                      |                                                        |
| roubleshooting                                                  | Auto-acknowledge 🔻                                                                    |                                                        |
| ervice integration                                              | Target                                                                                |                                                        |
| Ruces                                                           |                                                                                       |                                                        |

### 5) Click on Save

| WebSphere, software                                                                                                    |                                                                                                    |                                                                                                    |                               |                            |                   |  |
|----------------------------------------------------------------------------------------------------|----------------------------------------------------------------------------------------------------|----------------------------------------------------------------------------------------------------|-------------------------------|----------------------------|-------------------|--|
|                                                                                                    |                                                                                                    |                                                                                                    |                               |                            | Welcome           |  |
| View: All tasks                                                                                                    | Cell=otss222565Cell01, Profile=Dmgr01 JMS providers                                                                                                    |                                                                                                    |                               |                            | ?                 |  |
| Welcome     Guided Activities     Servers     Applications     Jobs     Services                                                                                                    | Messages  Messages  Schanges  Save_dir  Review                                                                                                    | name been made to your loca<br>ec y to the master configural<br>changes before saving or discu<br>synchronize the configuration | cion.<br>arding.              | r saving can be enabled in |                   |  |
| t Services<br>∃ Resources                                                                                                    |                                                                                                    | -<br>er may need to be restarted f                                                                                              | or these changes to take eff  | ect.                       |                   |  |
| <ul> <li>Schedulers</li> <li>Object pool managers</li> <li>MS</li> <li>JMS providers</li> <li>Connection factories</li> <li>Queue connection factories</li> <li>Topic connection factories</li> <li>Queues</li> <li>Topics</li> <li>Activation specifications</li> <li>BOBC</li> <li>Resource Adapters</li> <li>Asynchronous beans</li> <li>Cache instances</li> <li>Mail</li> </ul> | JMS providers > Default messaging provider > Activation specifications         A JMS activation specification is associated with one or more message-driven beans and provides configuration necessary for them to receive messages.         Image: Preferences         Image: Preferences         Image: Preferences         Image: Preferences |                                                                                                    |                               |                            |                   |  |
|                                                                                                    | Select Name 🛟                                                                                                    | JNDI name 🗘                                                                                                    | Provider 🗘                    | Description 🗘              | Scope 🗘           |  |
|                                                                                                    | MDB Listener                                                                                                    | MDB_Listener                                                                                                    | Default messaging<br>provider |                            | Cluster=CLUSTER_1 |  |
|                                                                                                    | Total 1                                                                                                    |                                                                                                    |                               |                            |                   |  |

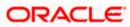

# 6. Application Deployment

- 1) Deploy the EAR with Target as Cluster\_1. Except below step rest is usual way of deploying the EAR.
- 2) During deployment give the Activation Specification Created above in the Activation Specification.

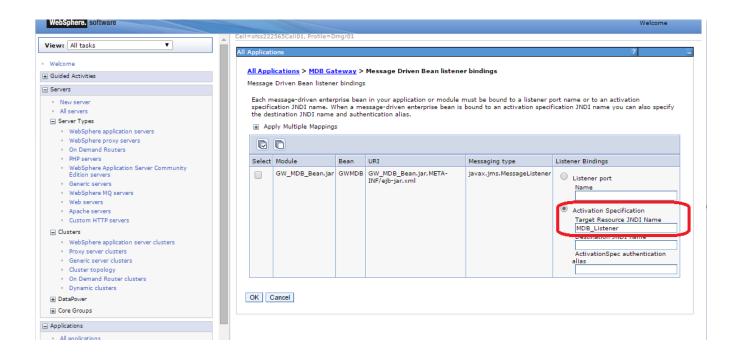

## 6.1 Restart Servers

Restart the Admin and Managed Servers.

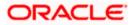

# 7. Frequently Asked Questions

### 7.1 How to Test the Deployment

1) Send a sample message from the any third party application by connecting to

iiop://<hostname or ip>:<BOOTSTRAP\_ADDRESS>

eg: iiop://ofss222565:9811

2) Verify at backend or in the MDB log if the message is processed successfully.

Or

- 1) Use the below java program to send a sample message.
- 2) Set Java Home
- Set \$WAS\_HOME/runtimes/com.ibm.ws.ejb.thinclient\_8.5.0.jar, \$WAS\_HOME/runtimes/com.ibm.ws.sib.client.thin.jms\_8.5.0.jar and javaee.jar in the CLASSPATH.
- 4) Change the URL, USER, PASSWORD, messageText in the Java Program and Compile.
- 5) Run the program and verify at backend or in MDB log.

import java.util.Hashtable;

import javax.jms.JMSException;

import javax.jms.Queue;

import javax.jms.QueueConnection;

import javax.jms.QueueConnectionFactory;

import javax.jms.QueueSender;

import javax.jms.QueueSession;

import javax.jms.Session;

import javax.naming.Context;

import javax.naming.InitialContext;

import javax.naming.NamingException;

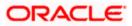

import javax.jms.TextMessage;

public class JMSQueueTest { public JMSQueueTest() { super(); } private Context ctx; private InitialContext initialContext; private QueueConnectionFactory queueCF; private QueueConnection queueConn; private QueueSession queueSession; private Queue queue; private QueueSender queueSender; private final static String JNDI\_FACTORY = "com.ibm.websphere.naming.WsnInitialContextFactory"; private final static String JMS\_FACTORY = "MDBQCF"; private final static String QUEUE = "MDB\_QUEUE"; private final static String URL = "iiop://ofss222565:9811"; private TextMessage txtMessage; private static String USER = "wasadmin"; private static String PASSWORD = "wasadmin123"; private static String messageText = "Hello!"; private InitialContext getInitialContext(String url) throws Exception { Hashtable envHash = new Hashtable(); envHash.put(Context.INITIAL\_CONTEXT\_FACTORY, JNDI\_FACTORY); envHash.put(Context.PROVIDER\_URL, url); envHash.put(Context.SECURITY\_PRINCIPAL, USER); envHash.put(Context.SECURITY\_CREDENTIALS, PASSWORD);

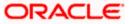

try {

return new InitialContext(envHash);

} catch (NamingException e) {

e.printStackTrace();

return new InitialContext(envHash); }

private void init(Context ctx, String queueName) {

try {

ctx = getInitialContext(URL);

queueCF = (QueueConnectionFactory)ctx.lookup(JMS\_FACTORY);

queueConn = queueCF.createQueueConnection();

}

queueSession = queueConn.createQueueSession(false,Session.SESSION\_TRANSACTED);

queue = (Queue)ctx.lookup(queueName);

queueSender = queueSession.createSender(queue);

txtMessage = queueSession.createTextMessage();

queueConn.start();

} catch (Exception e) {

e.printStackTrace(); } }

private void close() throws JMSException {

queueSender.close();

queueSession.close();

queueConn.close(); }

private void sendMessage(String message) throws JMSException {

txtMessage.setText(messageText);

queueSender.send(txtMessage); }

public static void main(String[] args) throws Exception {

JMSQueueTest jmsq = new JMSQueueTest();

InitialContext ico = jmsq.getInitialContext(URL);

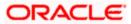

```
try {
    jmsq.init(ico, QUEUE);
    jmsq.sendMessage(messageText);
} catch (JMSException jmse) {
    jmse.printStackTrace();
} finally {
    jmsq.close(); }
}
```

}

## 7.2 Warning during Bus Member Creation

During Bus member creation Warning is shown in "Is Further configuration Required?"

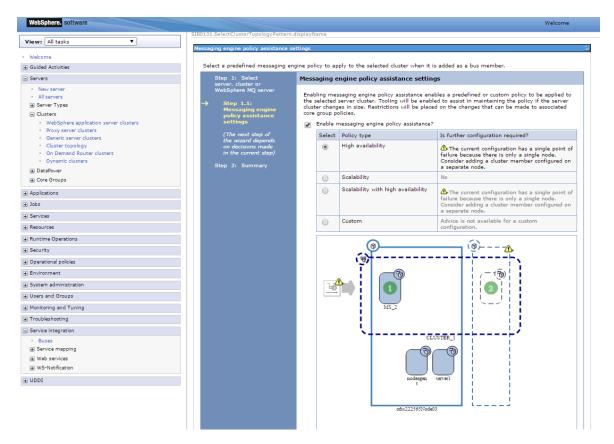

Examine the resulting diagram and the messages for the selected messaging engine policy type. Act on the messages as follows:

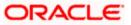

- 1) To add a server or a node, go back and change the cluster topology before you continue with the current procedure.
- 2) To add or remove messaging engines, under Additional Properties, click Messaging engines and use the options on the resulting pane.
- 3) To correct messaging engine policies, under Additional Properties, click Messaging engine policy maintenance and use the options on the resulting pane.

When the "Is further configuration required" column for the selected messaging engine policy type displays No, the configuration is complete.

## 7.3 Message Engines Not Gettting Started

Message engine fail to start and gives SIB Service Bus Unavailable error.

- 1) Ensure that shared folders are empty
- 2) Restart the Managed Servers
- 3) Check the Status of message engines

## 7.4 Cannot Establish Connection Error

When a message is received on the Queue it throws below error

Caused by: com.ibm.websphere.sib.exception.SIResourceException: CWSIC1001E: A client attempted to connect with a remote messaging engine but the connection cannot be completed. Ensure the messaging engine is started: exception com.ibm.ws.sib.jfapchannel.JFapConnectFailedException: CWSIJ0063E: A network connection to host name localhost/127.0.0.1, port 7,276 cannot be established.

- 1) Ensure that Provider EndPoint contains the SIB\_ENDPOINT\_ADDRESS of all the servers comma separated
- 2) Eg: <hostname1>:<port1>:BootstrapBasicMessaging, <hostname2>:<port 2>:BootstrapBasicMessaging,
- 3) Restart the servers after making changes

### 7.5 How to setup for Scheduler/Notifications

The above document can be used for setting up JMS for scheduler/notifications but additional queues and connection factory needs to be created. Also the FCUBS application needs to be deployed.

## 7.6 What other modules uses JMS Queue's

JMS is used by following modules, relevant queues and factories needs to be created additionally

• EMS for swift messages

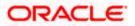

- GI for upload
- ELCM
- BIP

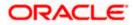

## 8. References

- 1) GATEWAY\_Applications\_WAS.doc
- 2) Resource\_Creation\_WAS.doc
- 3) FCUBS\_Application\_WAS.doc
- 4) <u>http://129.33.205.81/support/knowledgecenter/SSAW57\_8.5.5/com.ibm.websphere.nd.iseries.doc/ae/wel</u> <u>c6topmanaging.html</u>
- 5) <u>http://publib.boulder.ibm.com/infocenter/wsdoc400/v6r0/index.jsp?topic=/com.ibm.websphere.pmc.iseries</u> .doc/tasks/tjn9999\_.html

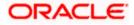

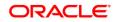

FCUBS\_JMS\_Websphere\_Configuration [May] [2019] Version 14.3.0.0.0

Oracle Financial Services Software Limited Oracle Park Off Western Express Highway Goregaon (East) Mumbai, Maharashtra 400 063 India

Worldwide Inquiries: Phone: +91 22 6718 3000 Fax: +91 22 6718 3001 https://www.oracle.com/industries/financial-services/index.html

Copyright © [2007], [2019], Oracle and/or its affiliates. All rights reserved.

Oracle and Java are registered trademarks of Oracle and/or its affiliates. Other names may be trademarks of their respective owners.

U.S. GOVERNMENT END USERS: Oracle programs, including any operating system, integrated software, any programs installed on the hardware, and/or documentation, delivered to U.S. Government end users are "commercial computer software" pursuant to the applicable Federal Acquisition Regulation and agency-specific supplemental regulations. As such, use, duplication, disclosure, modification, and adaptation of the programs, including any operating system, integrated software, any programs installed on the hardware, and/or documentation, shall be subject to license terms and license restrictions applicable to the programs. No other rights are granted to the U.S. Government.

This software or hardware is developed for general use in a variety of information management applications. It is not developed or intended for use in any inherently dangerous applications, including applications that may create a risk of personal injury. If you use this software or hardware in dangerous applications, then you shall be responsible to take all appropriate failsafe, backup, redundancy, and other measures to ensure its safe use. Oracle Corporation and its affiliates disclaim any liability for any damages caused by use of this software or hardware in dangerous applications.

This software and related documentation are provided under a license agreement containing restrictions on use and disclosure and are protected by intellectual property laws. Except as expressly permitted in your license agreement or allowed by law, you may not use, copy, reproduce, translate, broadcast, modify, license, transmit, distribute, exhibit, perform, publish or display any part, in any form, or by any means. Reverse engineering, disassembly, or decompilation of this software, unless required by law for interoperability, is prohibited.

The information contained herein is subject to change without notice and is not warranted to be error-free. If you find any errors, please report them to us in writing.

This software or hardware and documentation may provide access to or information on content, products and services from third parties. Oracle Corporation and its affiliates are not responsible for and expressly disclaim all warranties of any kind with respect to third-party content, products, and services. Oracle Corporation and its affiliates will not be responsible for any loss, costs, or damages incurred due to your access to or use of third-party content, products, or services.

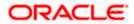